**SAT and PSAT 10 Accommodations & English Learner Supports**

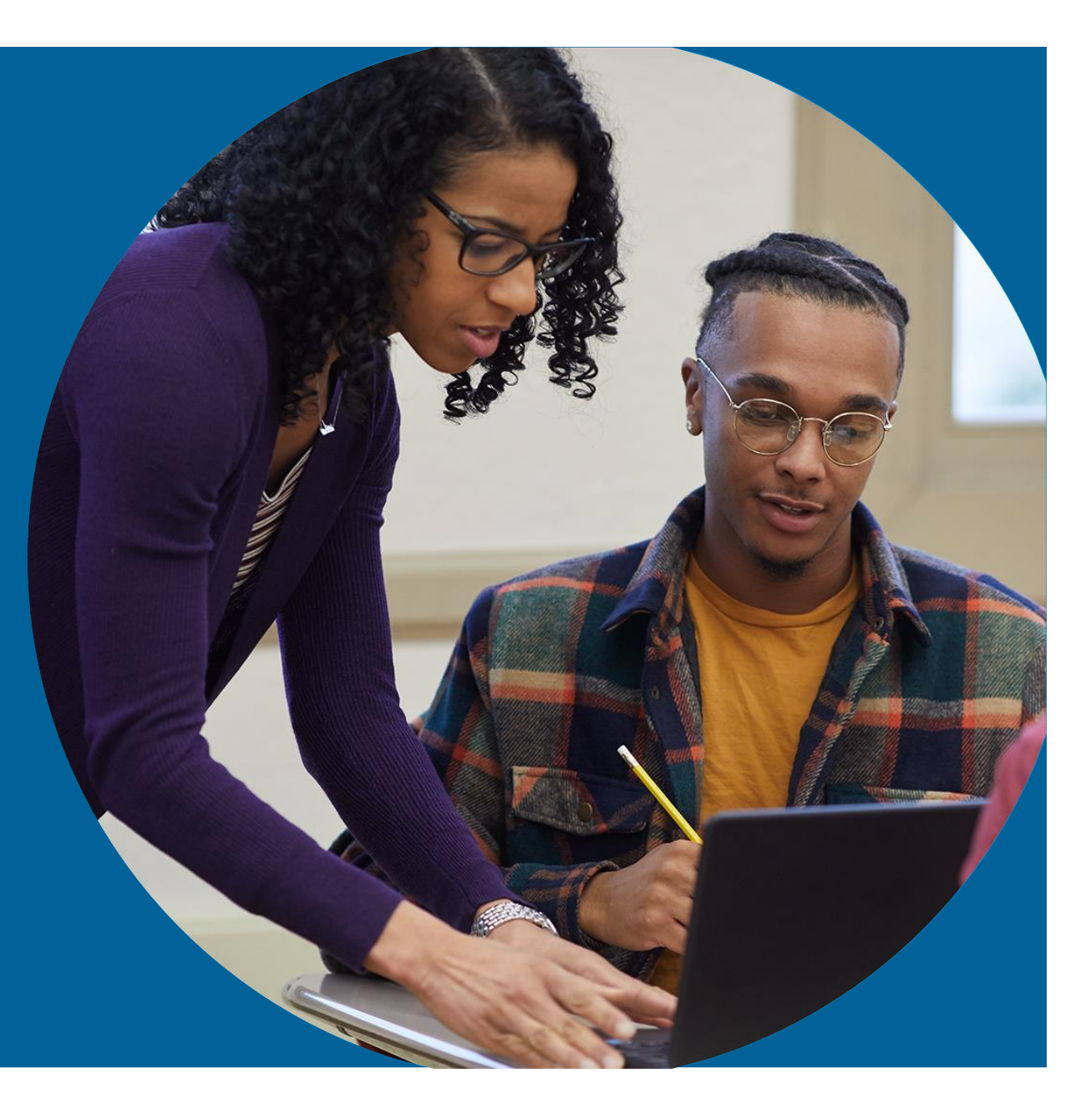

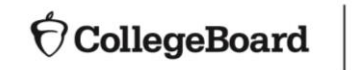

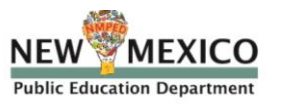

November/December 2019

# New Mexico's SAT Implementation at High School

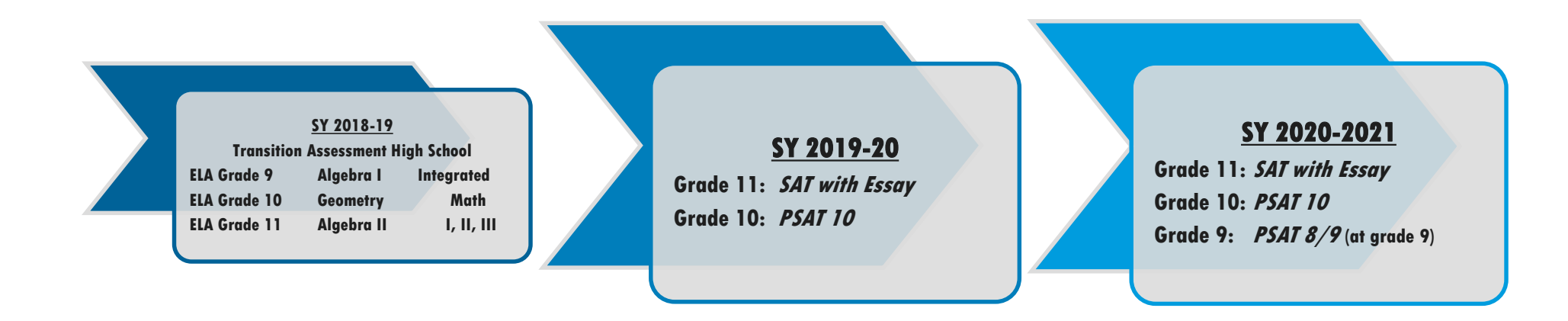

**The implementation of SAT assessments replaces the prior Transition and PARCC assessments at high school.**

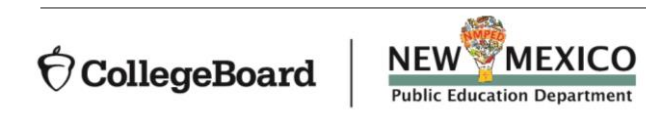

### Session Goals

**Our goal today is to share information about the spring administration of SAT, PSAT 10 in order to:**

- **- Prepare Services for Students with Disabilities (SSD) Coordinators**
- **- Provide a review of common accommodations**
- **- Review the accommodations request process**
- **- Provide resources and support materials**

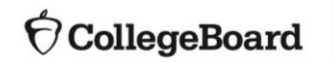

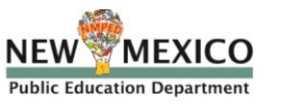

SSD Coordinator Roles & **Responsibilities** 

**While a school may have more than one SSD Coordinator, a primary coordinator should be identified to support the Test Coordinator and oversee accommodated testing.**

**All SSD Coordinators are responsible for:**

- **Being the school's liaison with the College Board's Services for Students with Disabilities office.**
- **Submitting accommodation requests for students with demonstrated needs.**
- **Coordinating with your school's Test Coordinator on the schedule of testing rooms and staff needed for accommodations test administration.**
- **Assisting with administering the test as needed.**
- **Monitoring and printing the Non-standard Administration Roster (NAR). The NAR is used for room planning and to provide confirmation of the accommodations provided on test day.**

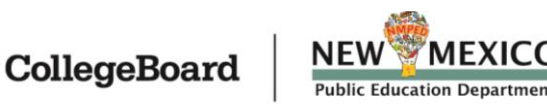

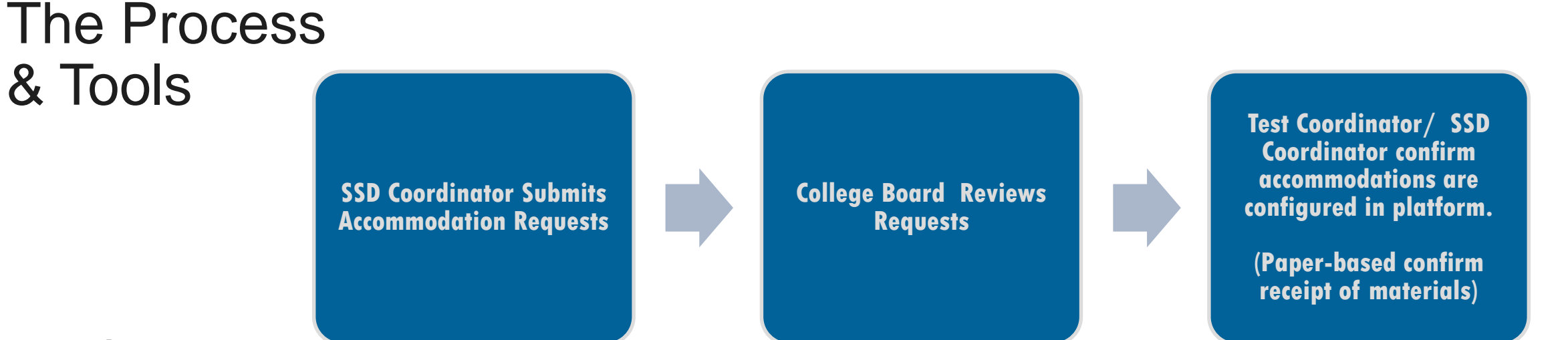

### **Tools:**

### • **SSD Online:**

**The system for requesting accommodations. College Board will use this system to determine which materials are needed for students.**

### • **Non-Standard Administration Report (NAR):**

**The NAR will provide a list of students approved for accommodations and provide which accommodations have been approved for testing, which materials are needed, and when students will test.**

### • **Eligibility Roster:**

**A listing of all students at your school (Attending Institution - AI) with accommodations.** 

### • **TIDE:**

**The computer-based testing platform. Test coordinators will configure test settings in TIDE with the appropriate accessibility features for individual students testing with accommodations.**

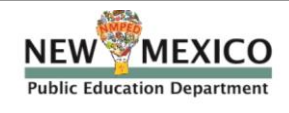

# **Key Dates**

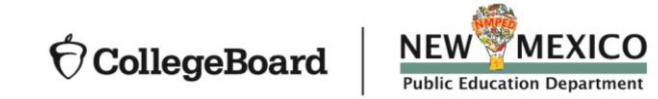

# April Admin Preliminary Dates

**Final Schedule will be posted on the PED SAT site when available.**

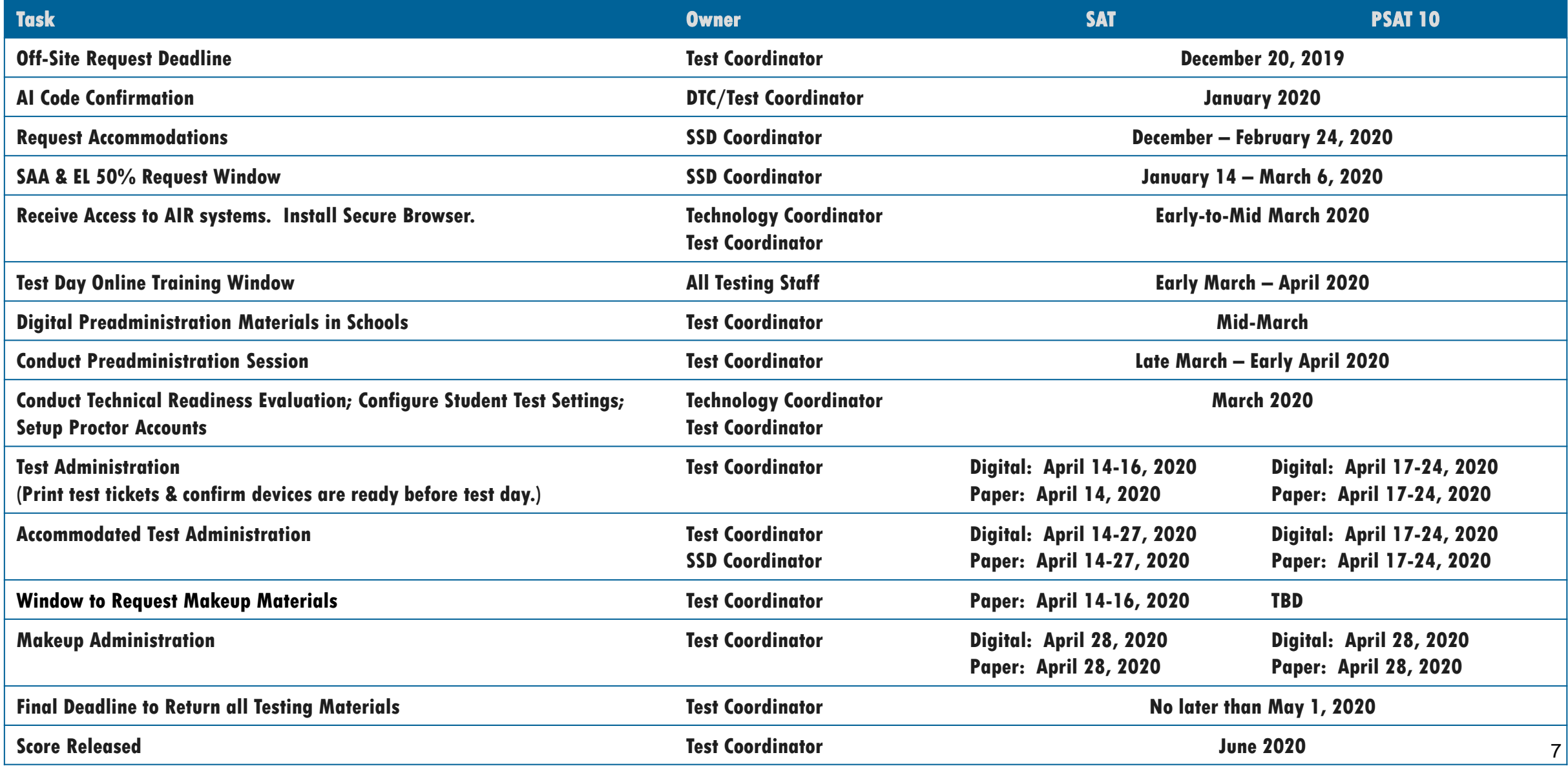

## Request Accommodations

### **Accommodations Request Windows**

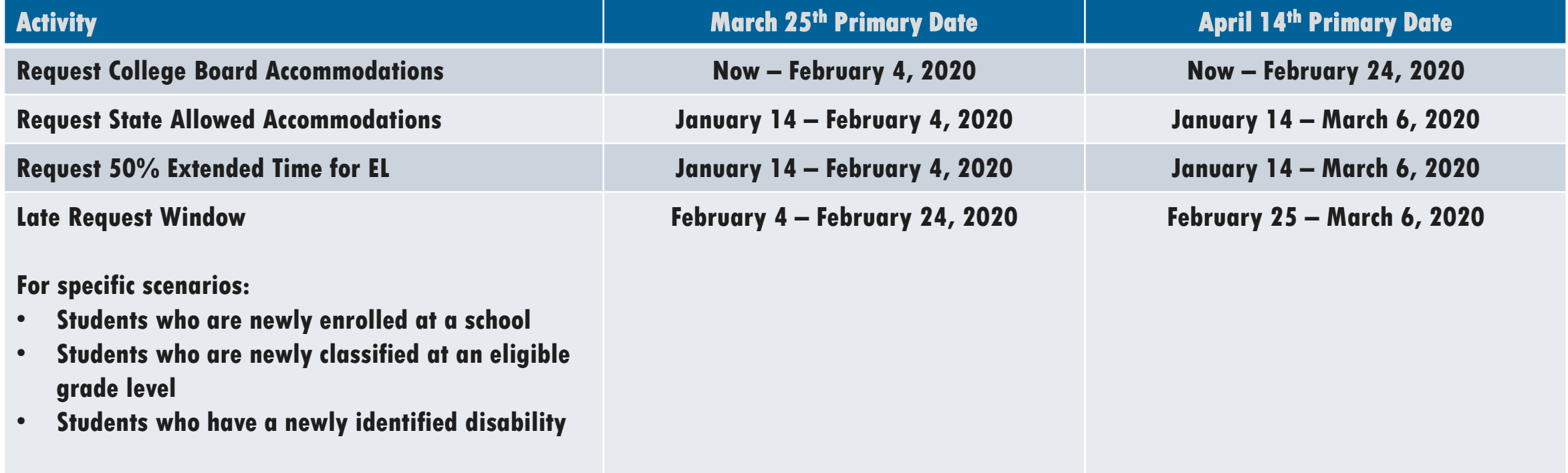

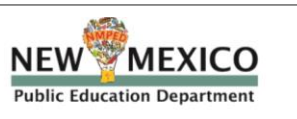

# **New SSD Coordinators**

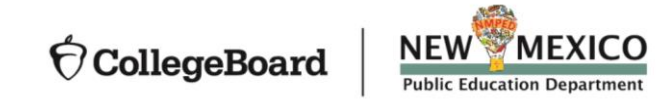

## Creating your SSD Online Account

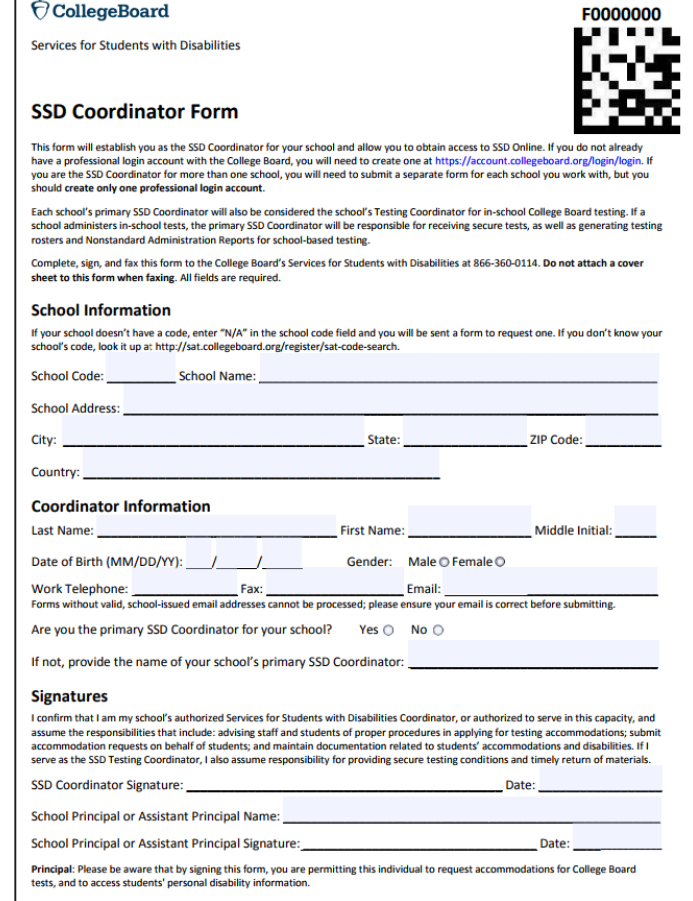

- **New SSD Coordinators should go to [www.collegeboard.org](http://www.collegeboard.org/) to create a College Board Professional Account if you don't already have one.**
- **Complete the SSD Coordinator Form, found at [www.collegeboard.org/ssd](http://www.collegeboard.org/ssd)**
	- **Provide information about you and your school.**
	- **Obtain your principal's signature.**
	- **Fax the form to College Board (instruction on form). An access code will be emailed approximately 2-3 days after receipt of your form.**
- **If you are the SSD Coordinator for more than one school, you will need to submit a separate form for each school you work with, but you should create only one professional login account.**

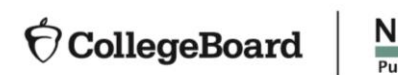

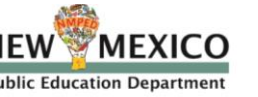

# **Fall 2019 PSAT/NMSQT SSD Coordinators**

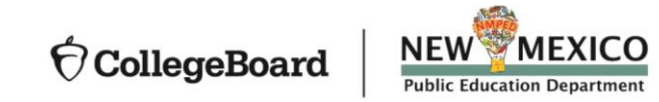

## Confirm Access to SSD Online

- **Login to your College Board Account at [www.collegeboard.org.](http://www.collegeboard.org/)**
	- **If you've forgotten your password, use the Forgot Username or Password links on the sign-in page.**
- **Choose SSD Online from your Account Dashboard or login to SSD Online directly at: [www.collegeboard.org/ssdonline](http://www.collegeboard.org/ssdonline)**
- **If you are the SSD Coordinator for more than one school, you may request access to additional schools, by completing the access request form ([www.collegeboard.org/ssd](http://www.collegeboard.org/ssd)) for the new school. You'll still access SSD Online through your College Board Account.**

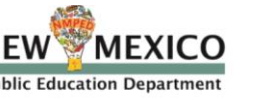

# **Accommodations & Supports**

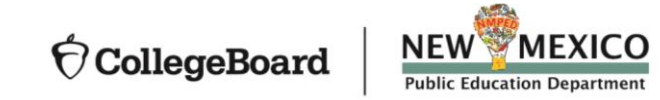

### Accommodations & Supports

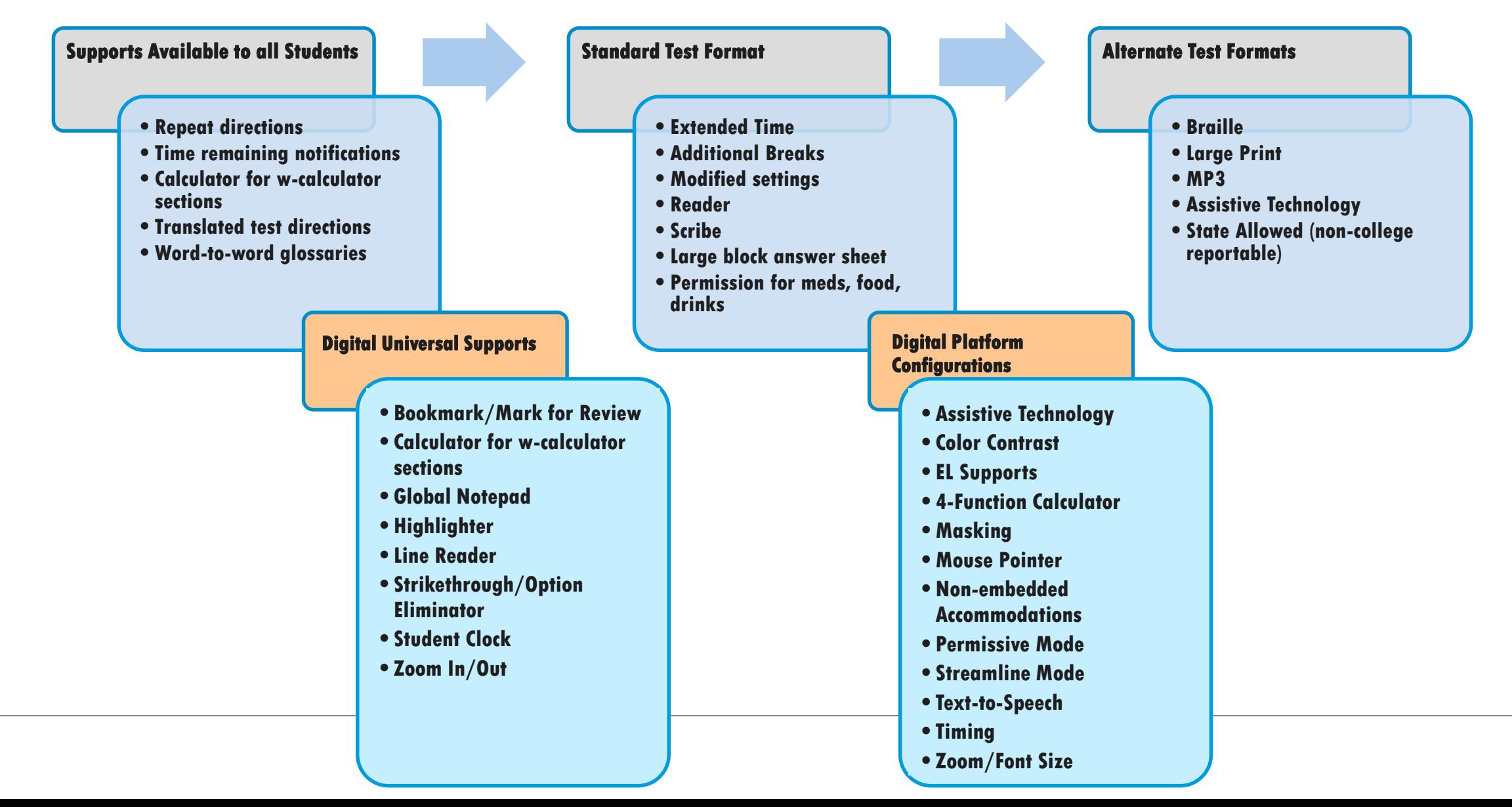

College Board Accommodations & EL Supports

- **The College Board Services with Students for Disabilities (SSD) is committed to making sure that students with disabilities can take the exams with the accommodations they need and will consider all requests.**
- **Accommodation requests should be entered for all students taking the PSAT 10 and SAT.**
- **The College Board also provides a number of supports for English Learner students**
- **All requests will be entered in the College Board's SSD Online system.**

# College Board Accommodations & EL Supports

**Continued**

**There are three types:** 

- **1. College Board Accommodations: Students with College Board approved accommodations will receive college/scholarship reportable scores. Once approved for accommodations, with limited exceptions, a student remains approved for all College Board tests.**
- **2. EL 50% Extended Time Support: Eligible EL students can receive 50% extended time for college/scholarship reportable scores when requested in advance. These requests must be submitted for each state administration.**
- **3. State Allowed Accommodations (SAA): State-allowed accommodations (SAAs) are specific accommodations defined by the state. The SAA's available align to the College Board accommodation types and must be documented in a student's IEP or 504 plan. SAAs will result in scores for the student, but scores received are NOT reportable to colleges or scholarship programs**

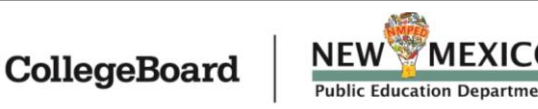

# **Understanding Common Accommodations for Students with Disabilities**

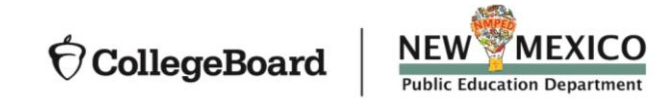

# **Determining** Accommodations

- **The accommodations that schools request for students for the SAT or PSAT 10 should be consistent with the accommodations listed in their IEP/504 plans for instruction and assessments. In other words, students should be already familiar with using the accommodation.**
- **We recognize that some terminology used in the creation of an IEP or 504 plan may differ from the College Board nomenclature.**

-**For example, if a student typically has assessments read aloud in school, they may wish to request a reader or MP3 audio format for oral presentation of the assessment.**  -**The school can determine the best option in consultation with the student and family.** 

- **The College Board accommodations that follow are examples of commonly requested accommodations. The College Board provides many different types of accommodations and will review all requests that are made.**
- **When considering requests for timing accommodations, please keep in mind that the student must use the entire time for which they are approved. They cannot move to the next section or end the assessment when they are finished, even if they are the only student testing.**

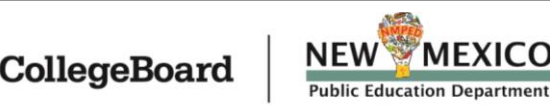

# NM School Day Accommodations **Guidance**

- **Draft document in process.**
- **[Final version will be posted to: https://webnew.ped.state.nm.us/bureaus/assessment-](https://webnew.ped.state.nm.us/bureaus/assessment-3/hs-grade-11/)3/hs-grade-11/**

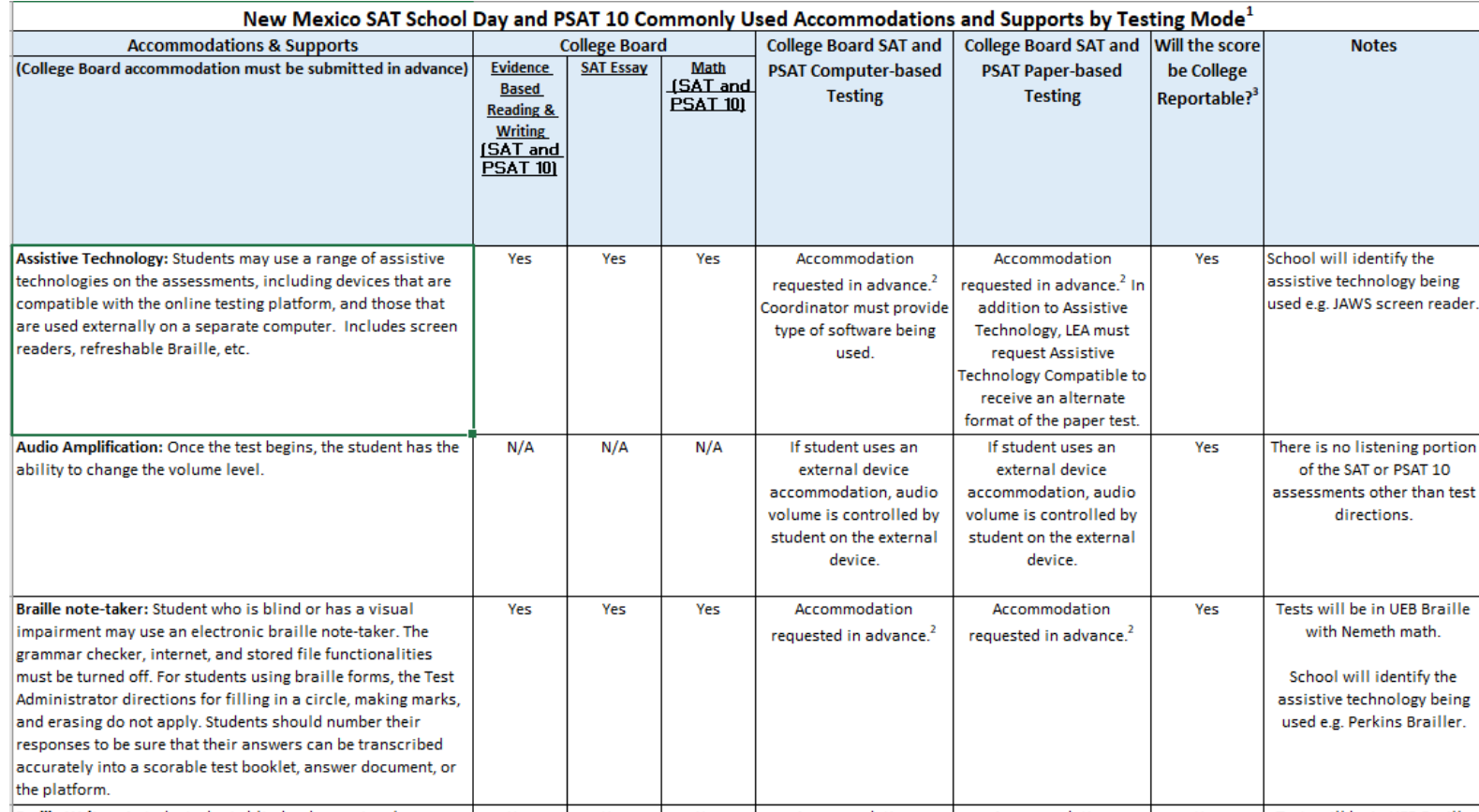

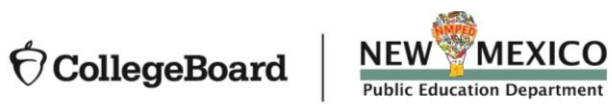

### **SAT** Accommodations

### **Refer to the Introduction Section of the testing manual.**

### **GUIDE FOR TESTING WITH ACCOMMODATIONS Standard Room(s) Accommodated Room(s)** 1 day (primary or makeup date) 1 day (primary or makeup date) 1- or 2-day testing during the Number of **Testing Days** accommodated testing window Accommodation . 14-point large-print test book **Extended breaks** · 20-point (or larger) large print **Examples** · Large-block answer sheet Extra breaks · Magnifying machine • Magnifier 4-function calculator on Math • Braille Test - No Calculator section - Written copy of oral · Braille writer · Permission to test blood sugar instructions · Reader · Permission for food/ Small group setting . MP3 audio test format medication 50% extended time for reading Writer/scribe to record - Wheelchair accessibility (entire assessment) on the SAT responses without Essay · Preferential seating Assistive technology-50% extended time as EL - Record answers in test book compatible (ATC) format support (entire assessment) on . Use of colored overlay Computer for Essay the SAT without Essay · Auditory amplification/FM · Breaks as needed 50% extended time for math system · 1-to-1 testing (Math Test only) · Sign language interpreter for · Late start time 50% extended time for writing test directions • Home/hospital testing (Essay only)\* on the SAT with · Limited testing time Essay · 50% extended time for reading 50% extended time for math (entire assessment) on the and for writing (Math Test and **SAT with Essay** Essay only) on the SAT with Essay 50% extended time as

- EL support (entire assessment) on the SAT with Essay
- . 100% extended time for reading (entire assessment)
- . 100% extended time for math (Math Test only)
- . 100% extended time for writing (Essay only)\*
- . 100% extended time for math and writing (Math Test and Essay only) on the SAT with Essay
- State-allowed accommodations (if applicable)

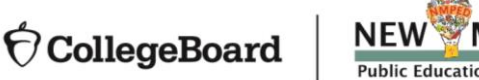

### PSAT 10 Accommodations

### **Refer to the Introduction Section of the testing manual.**

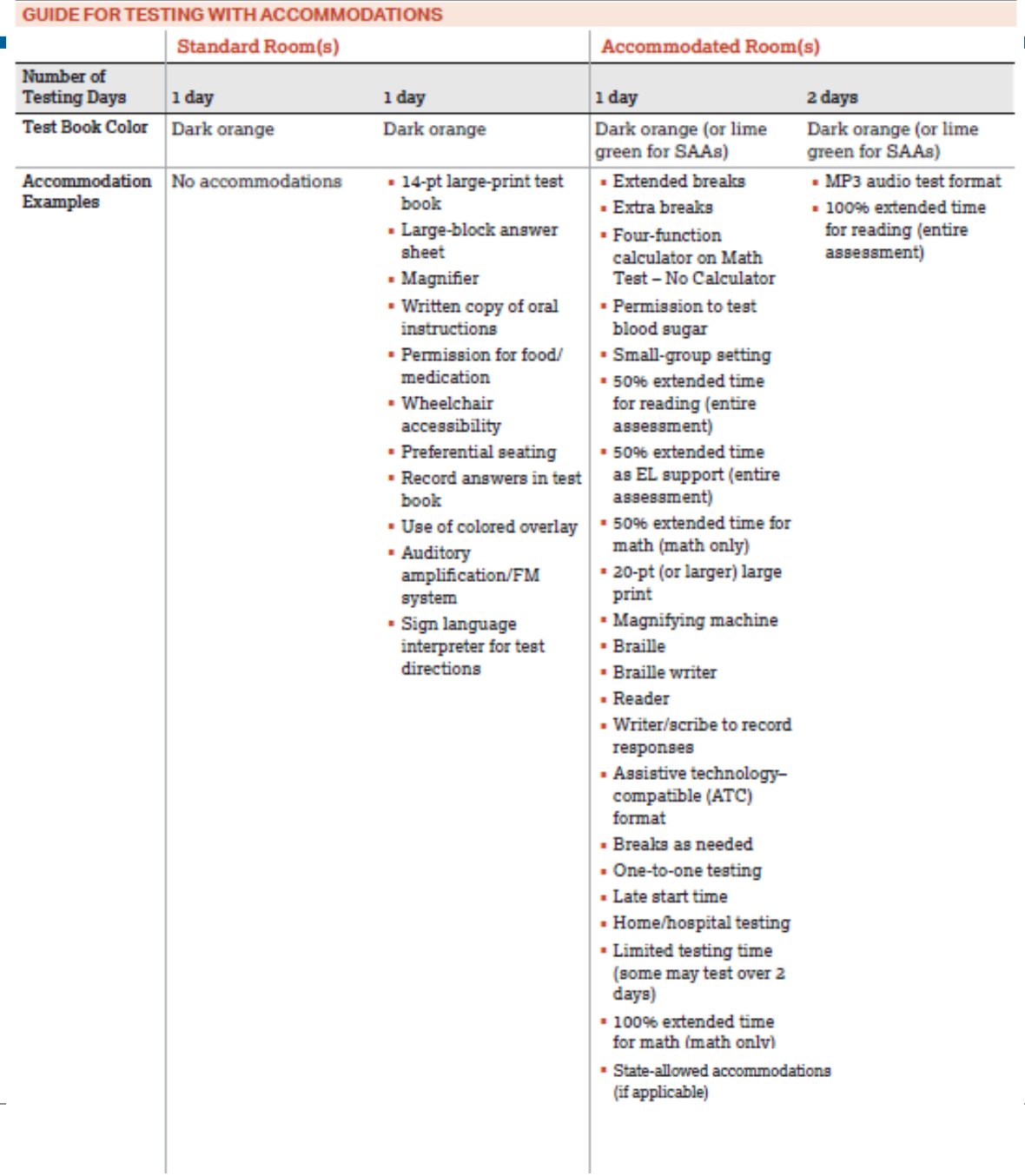

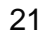

**Timing**

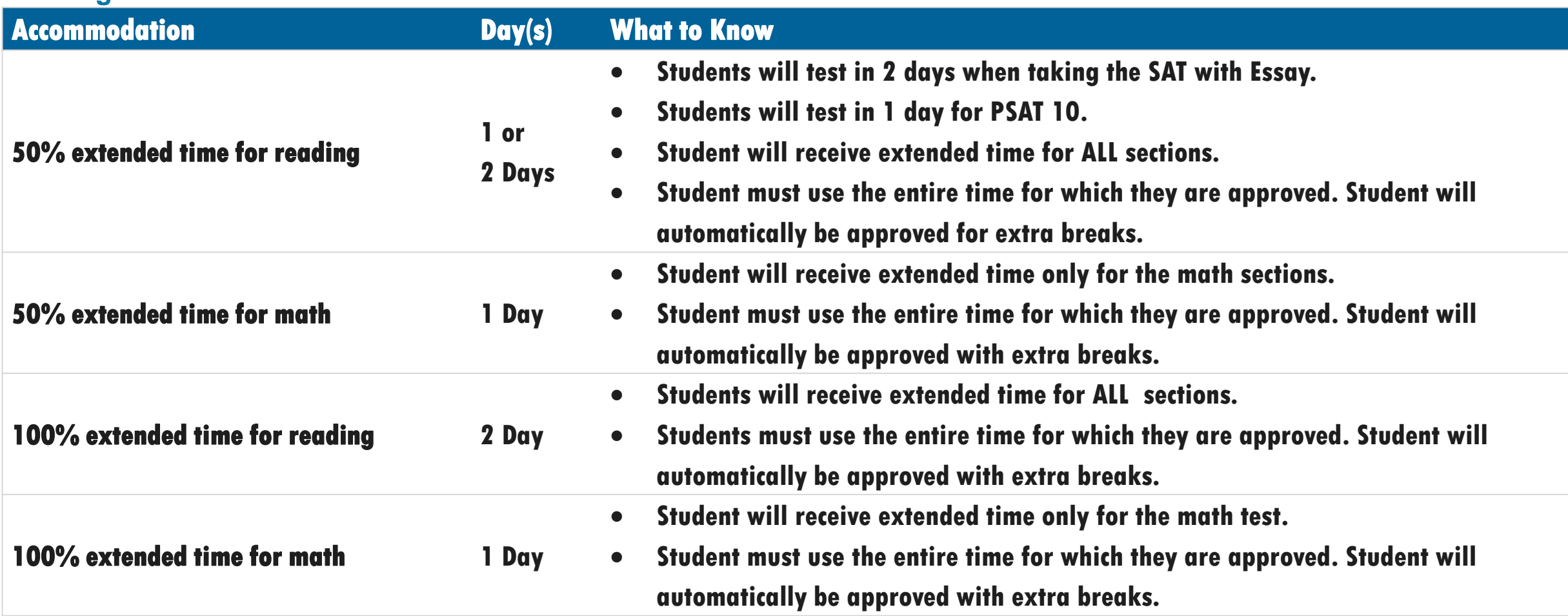

**Note: College Board does not allow for self pacing. Students must use the entire time for which they are approved for testing.**

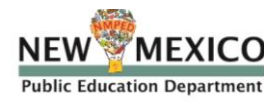

**Timing (Continued)**

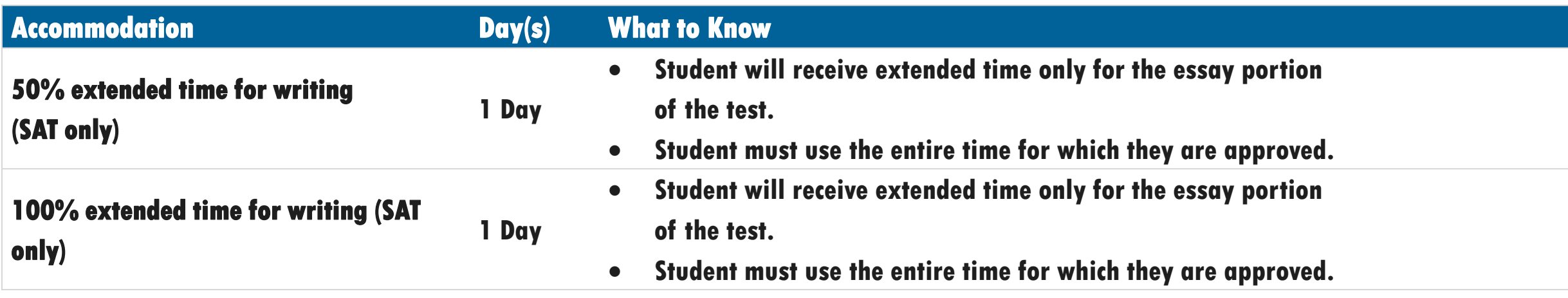

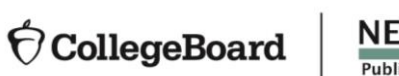

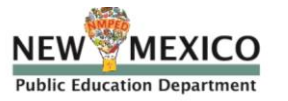

**Breaks**

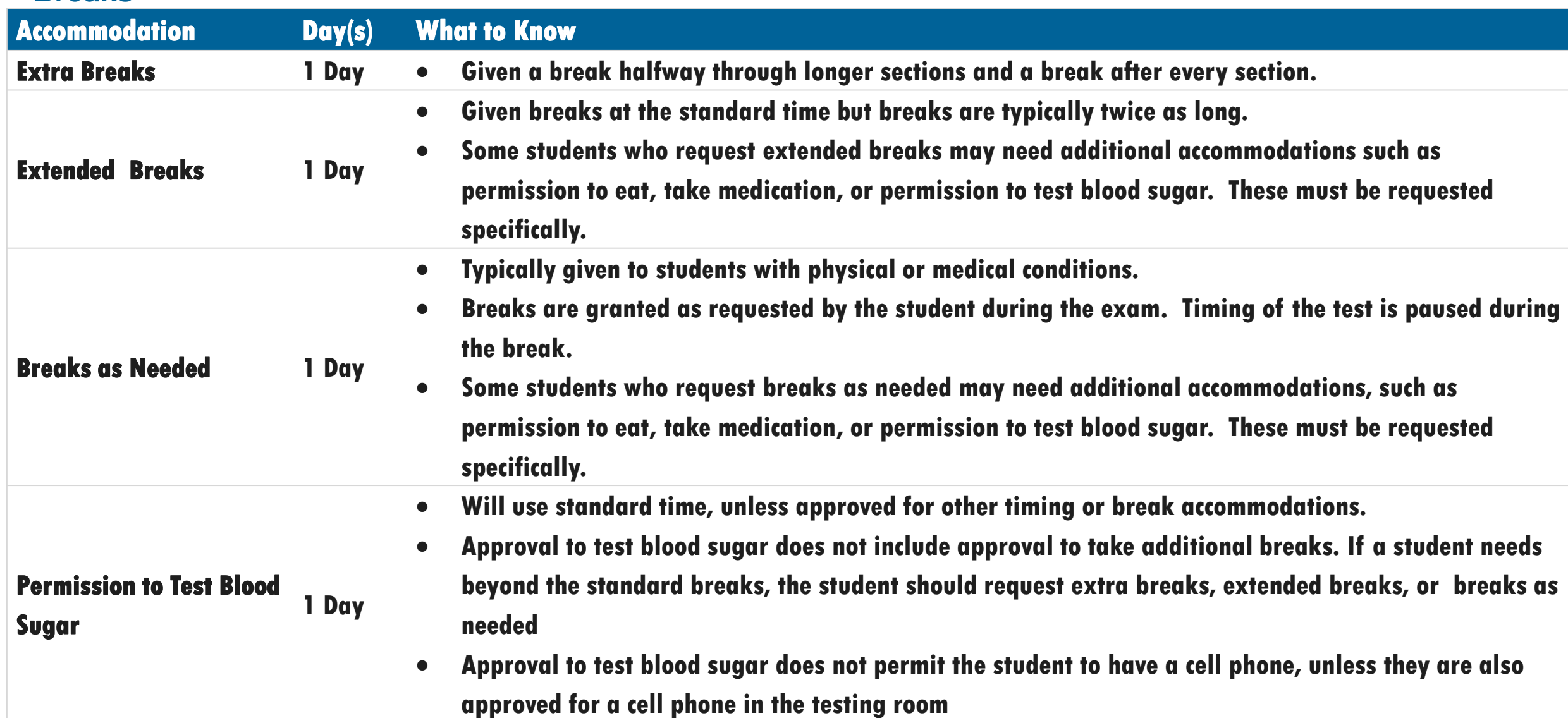

**Presentation**

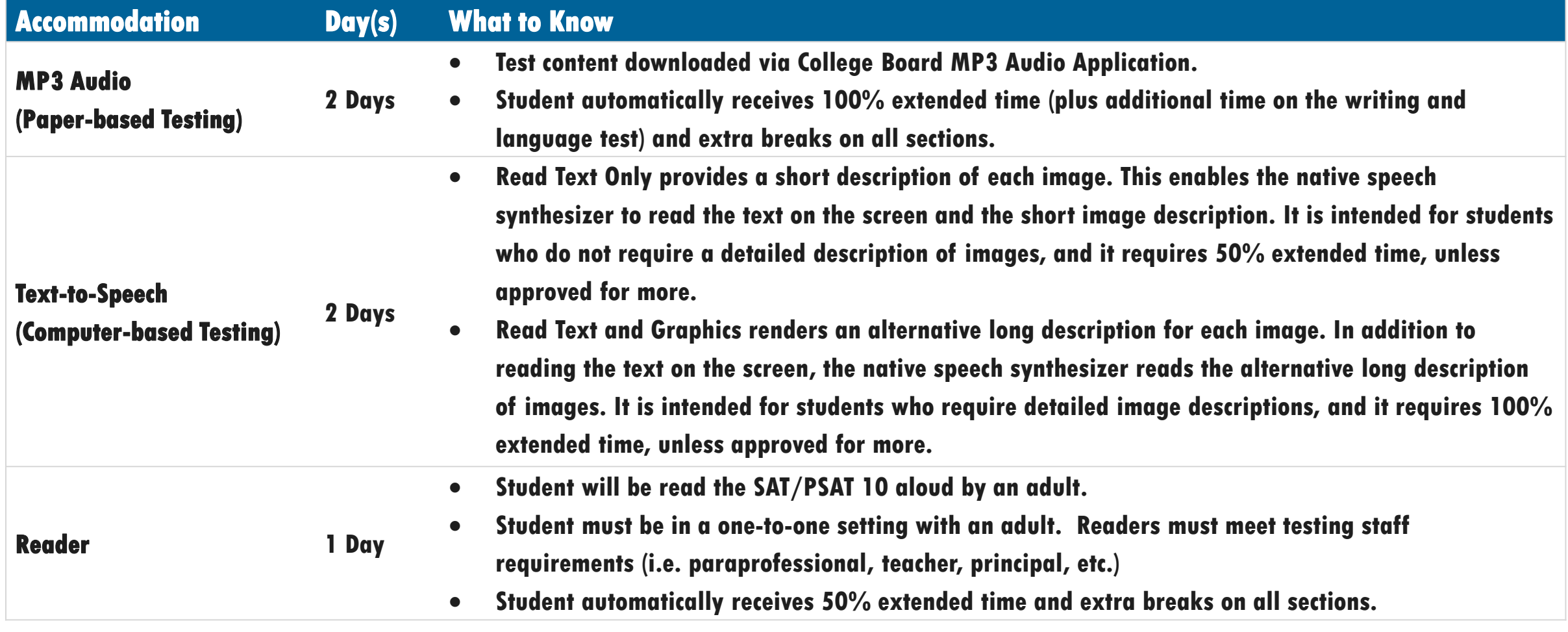

**Note: College Board does not allow for self pacing. Students must use the entire time for which they are approved for testing.**

### **Presentation (continued)**

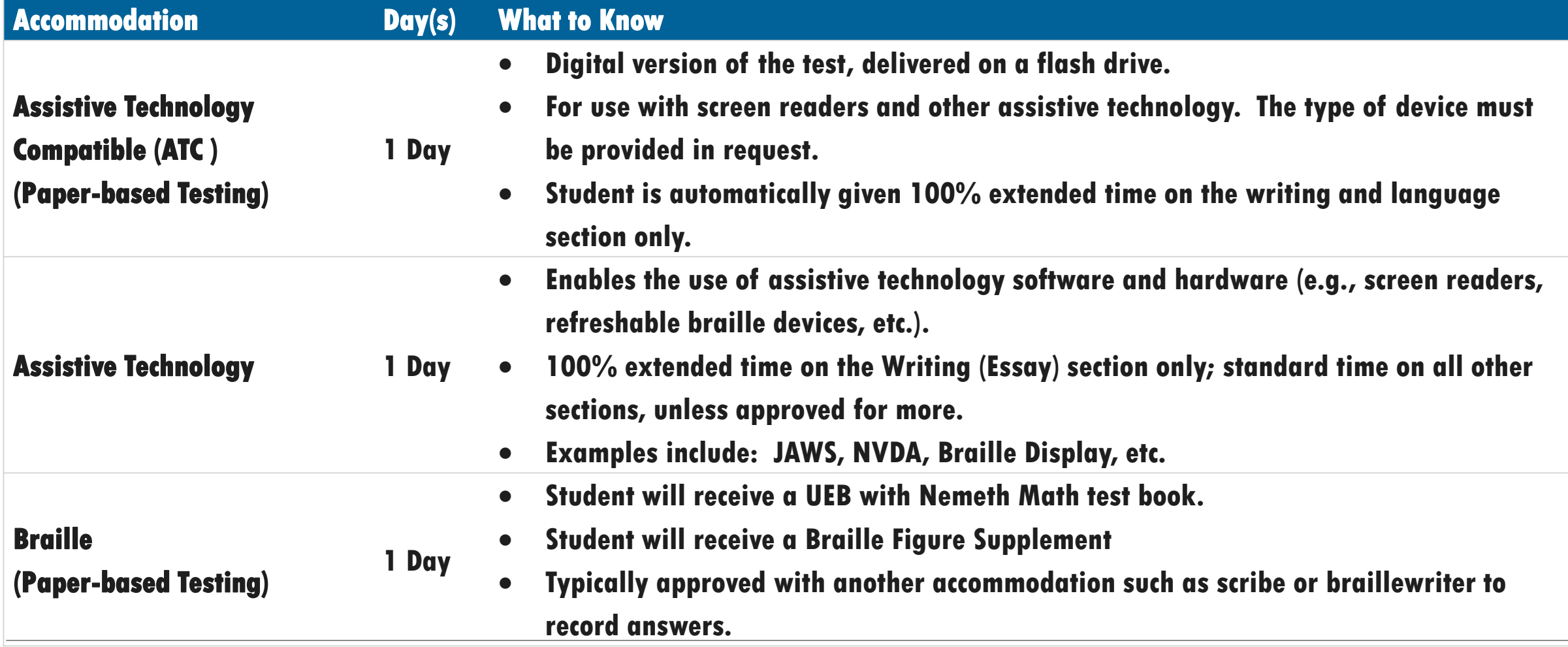

**Note: College Board does not allow for self pacing. Students must use the entire time for which they are approved for testing.**

### **Presentation (continued)**

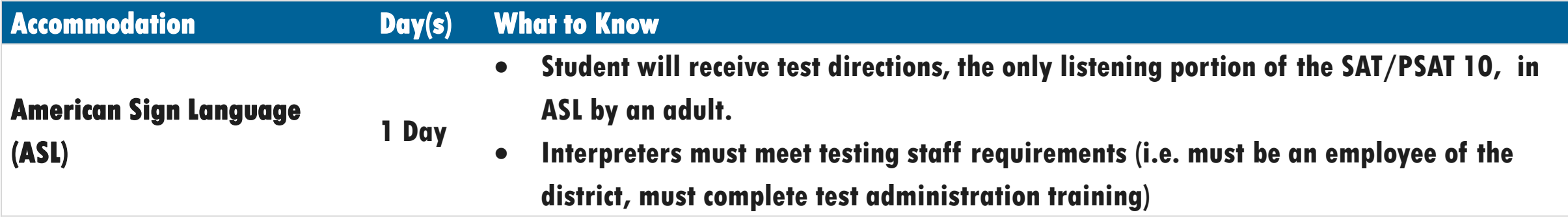

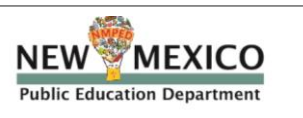

### **Recording Answers**

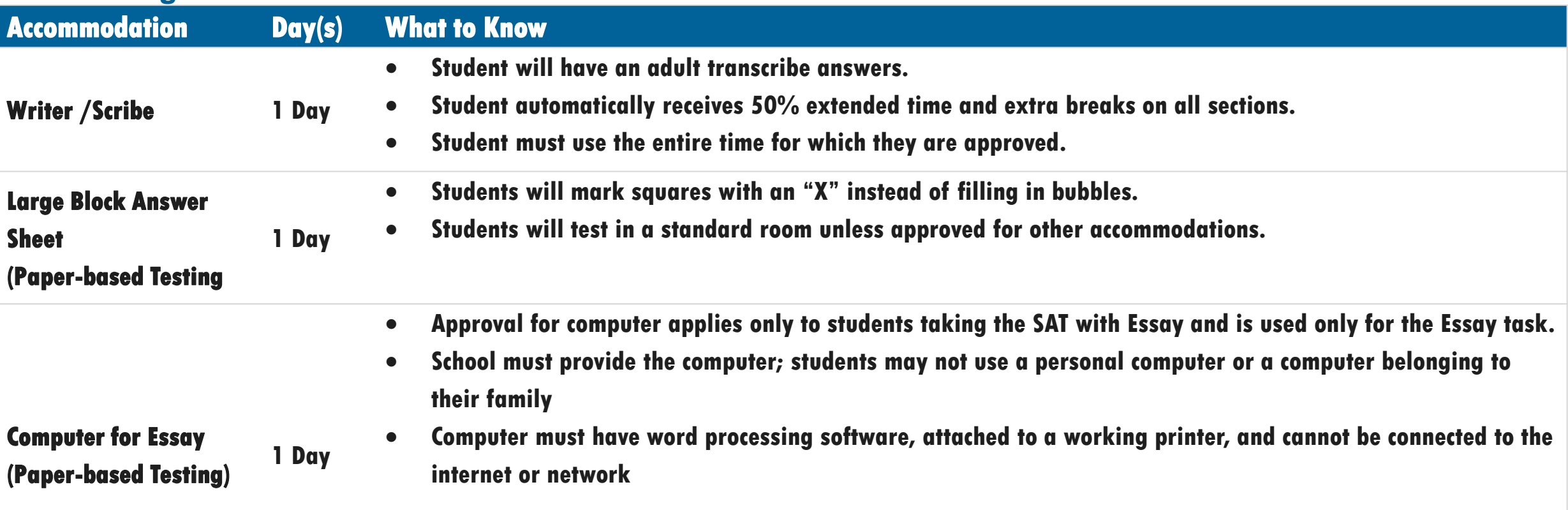

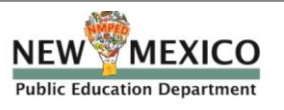

### **Setting/Other**

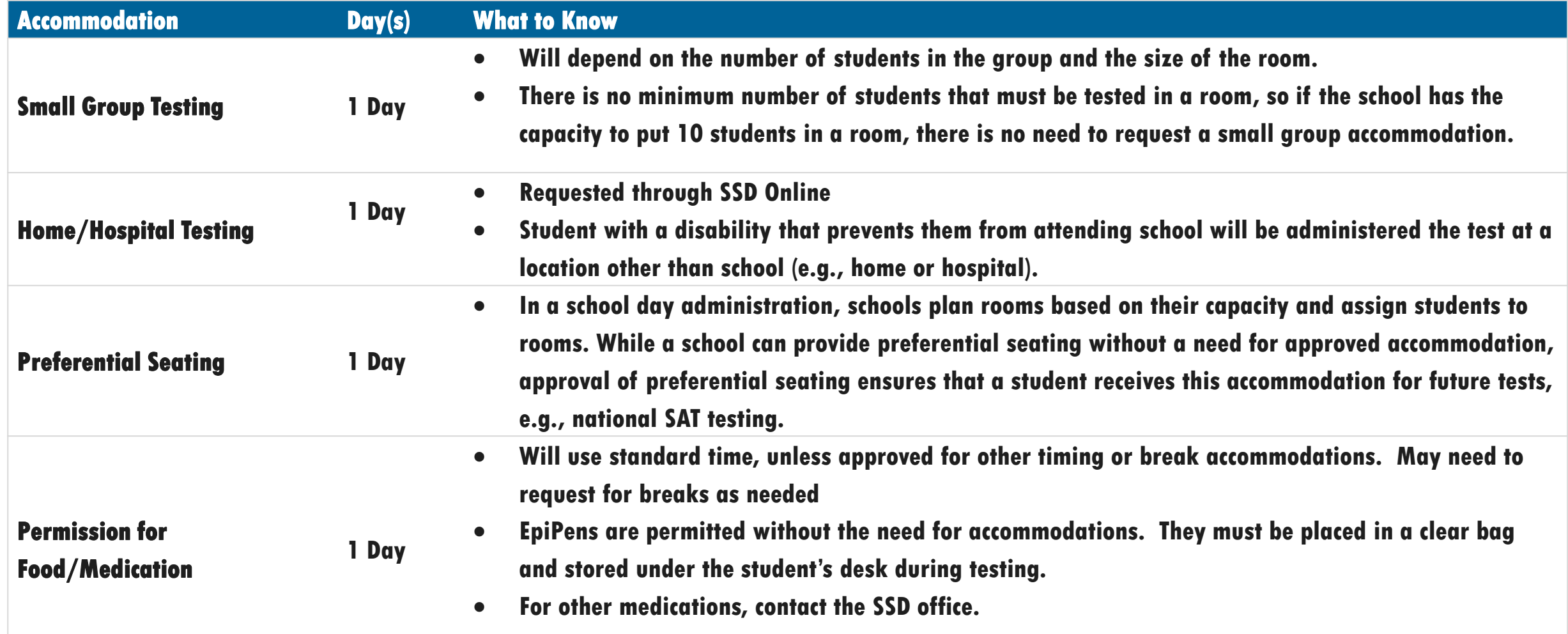

# State Allowed Accommodations

• **State Allowed Accommodations (SAAs) provide scores to students and educators, however they are not college or scholarship reportable.**

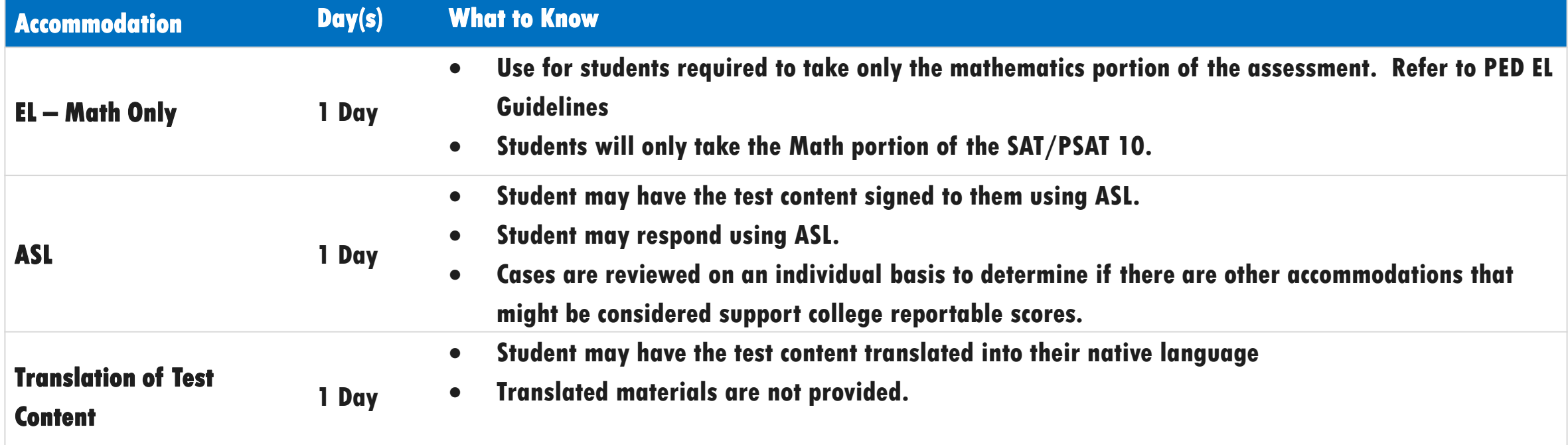

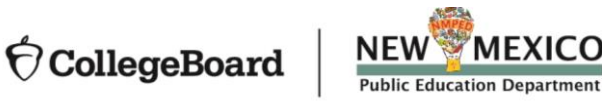

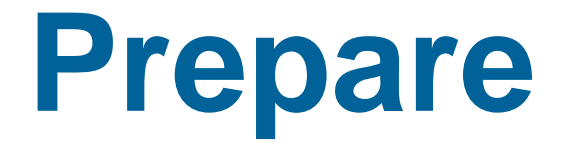

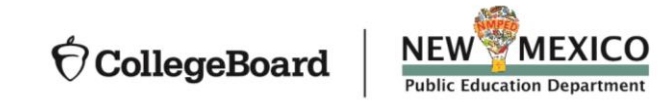

# SSD Online **Dashboard**

**Managing Accommodations**

**Access SSD online at: [www.collegeboard.org/ssdonline](http://www.collegeboard.org/ssdonline)**

**Use the Dashboard to submit requests, monitor status, and print reports.**

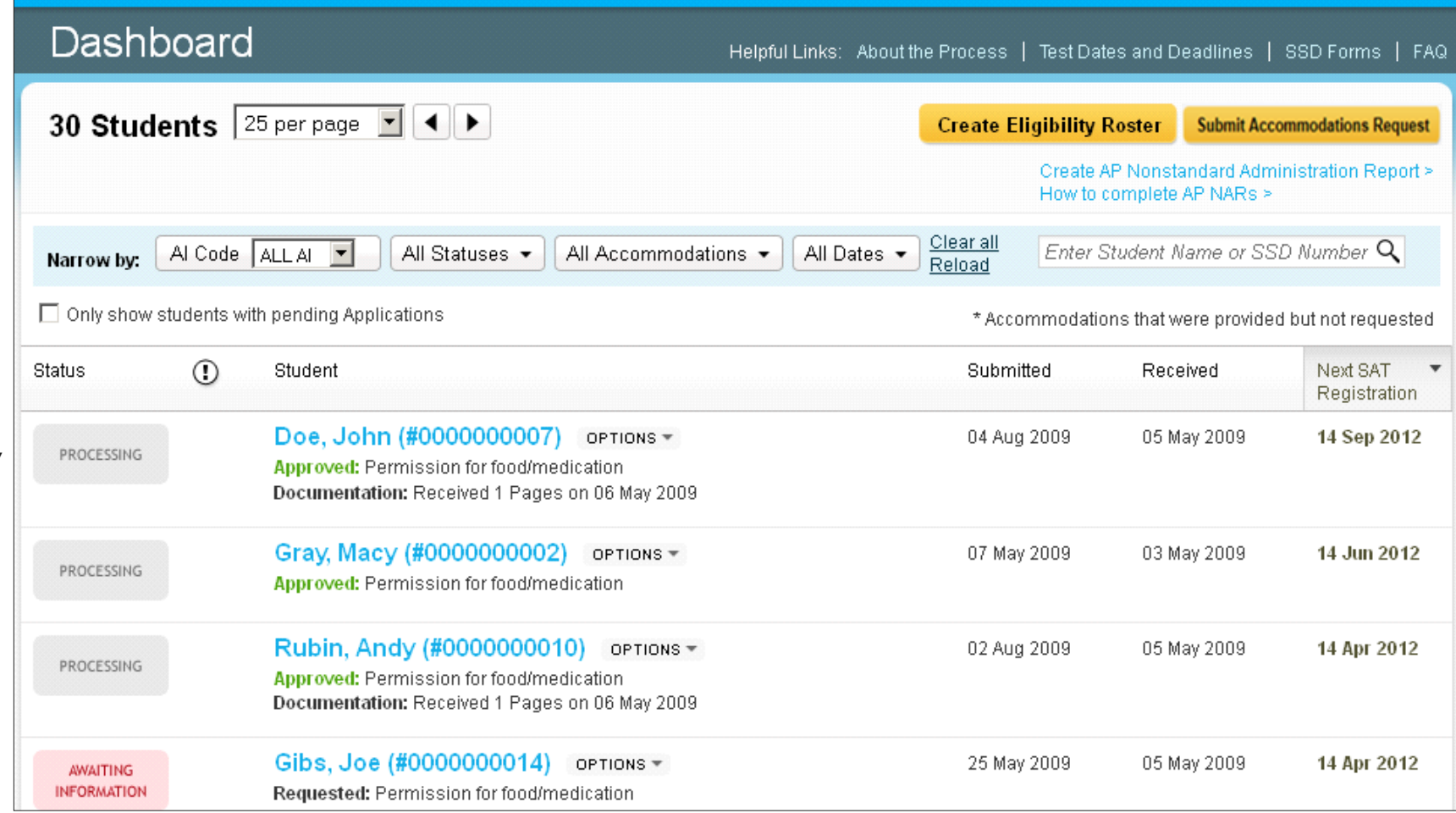

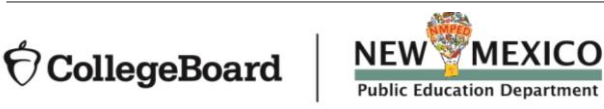

## College Board Accommodations

**The majority of students with a current Individualized Education Program (IEP) or 504 Plan will have those same accommodations automatically approved**

- **All accommodations requests will be submitted through the College Board SSD Online system.**
- **The entry of accommodations will go through one of two paths:**
	- **School verification – Most requests will be approved automatically through our school-verification system. The SSD Coordinator verifies that the student meets College Board eligibility criteria and the student has documentation on file (e.g. IEP or 504).**
	- **Documentation Review – Some requests require documentation such as extended time more than 100%, different types of assistive technology and software, large print test book sizes greater than 20 point font, and other special requests. These exceptions will require documentation for further clarification.**

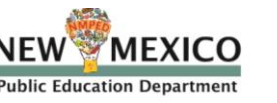

## **Documentation Guidelines**

**Documentation should address:** 

- **What: Provide the student's documented disability**
- **How: Describe the functional impact and degree of impact. The mere presence of a disability does not necessarily mean a student requires testing accommodations on College Board tests.**
- **Why: Show the need for the specific accommodation being requested.**
- **If requested, documentation that includes the following information is most helpful in the review process:**
	- **State the specific disability as diagnosed**
	- **Be current (varies based on disability/documentation)**
	- **Provide relevant educational, developmental and medical history**
	- **Describe the comprehensive testing techniques, if applicable**
	- **Describe the functional limitations**
	- **Describe the specific accommodations**
	- **Establish the professional credentials of the evaluator**
- **Send documentation that was used to make the determination even if out of date with any current information about the student. Please note that schools are not required to have students retested to support any documentation request.**
- **Any application can be resubmitted if not approved with additional documentation for consideration even if after the SSD submission deadline.**

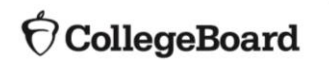

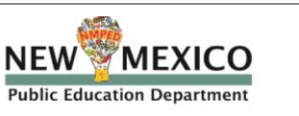

**Using SSD Online to Submit New College Board Accommodations Requests**

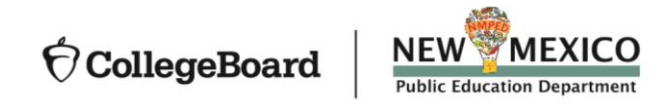

# Submitting a New Request in SSD Online

- **Log in to [www.collegeboard.org/ssdonline](http://www.collegeboard.org/ssdonline)**
- **Click "Submit accommodation Request" in upper right corner.**
- **Accommodation requests should be submitted for all Grade 10 and 11 students.**

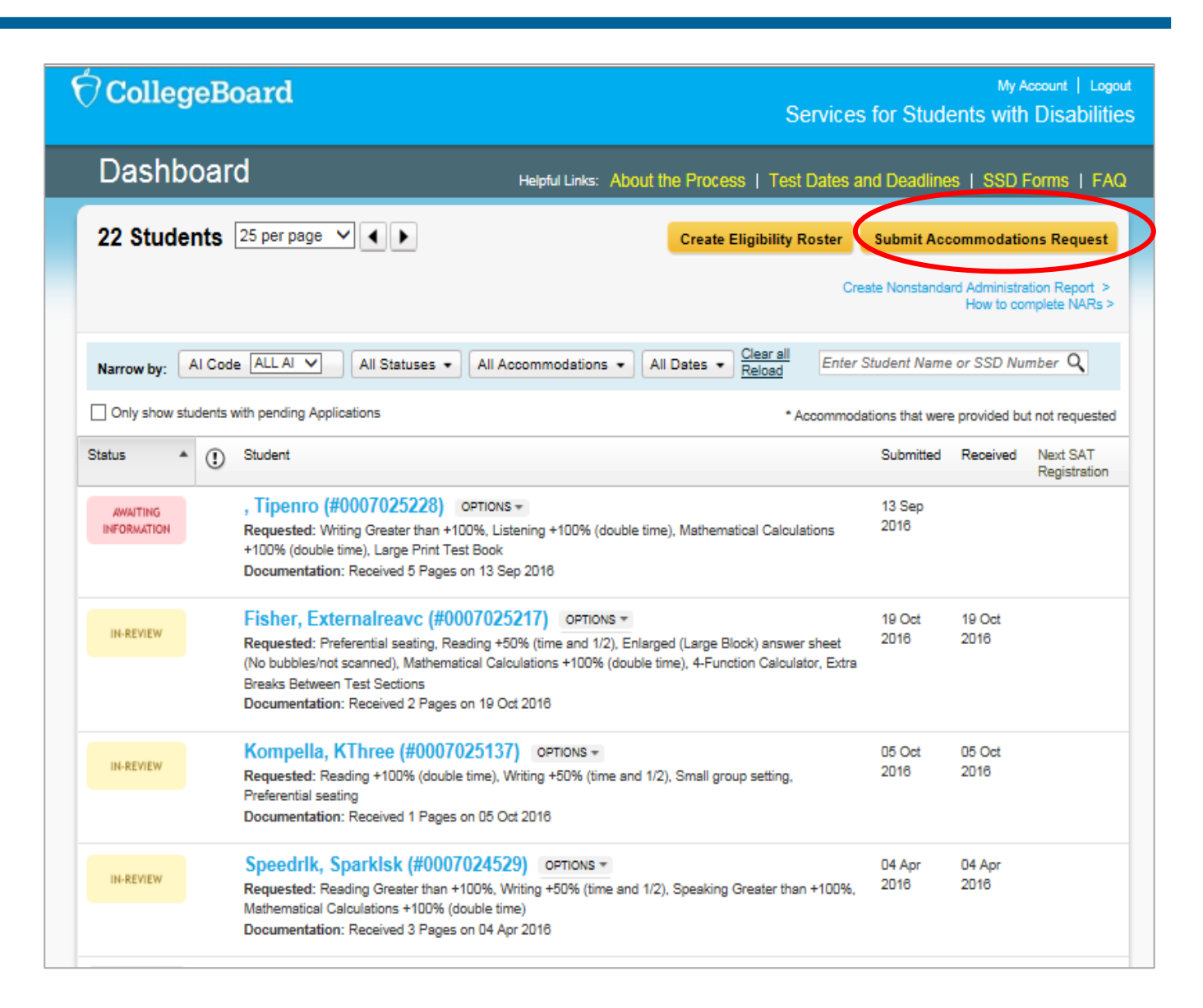

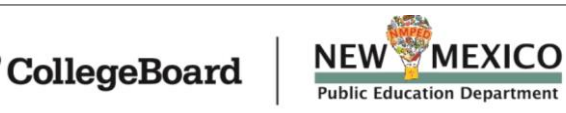
**Confirm whether an accommodations request has been submitted previously for the student.**

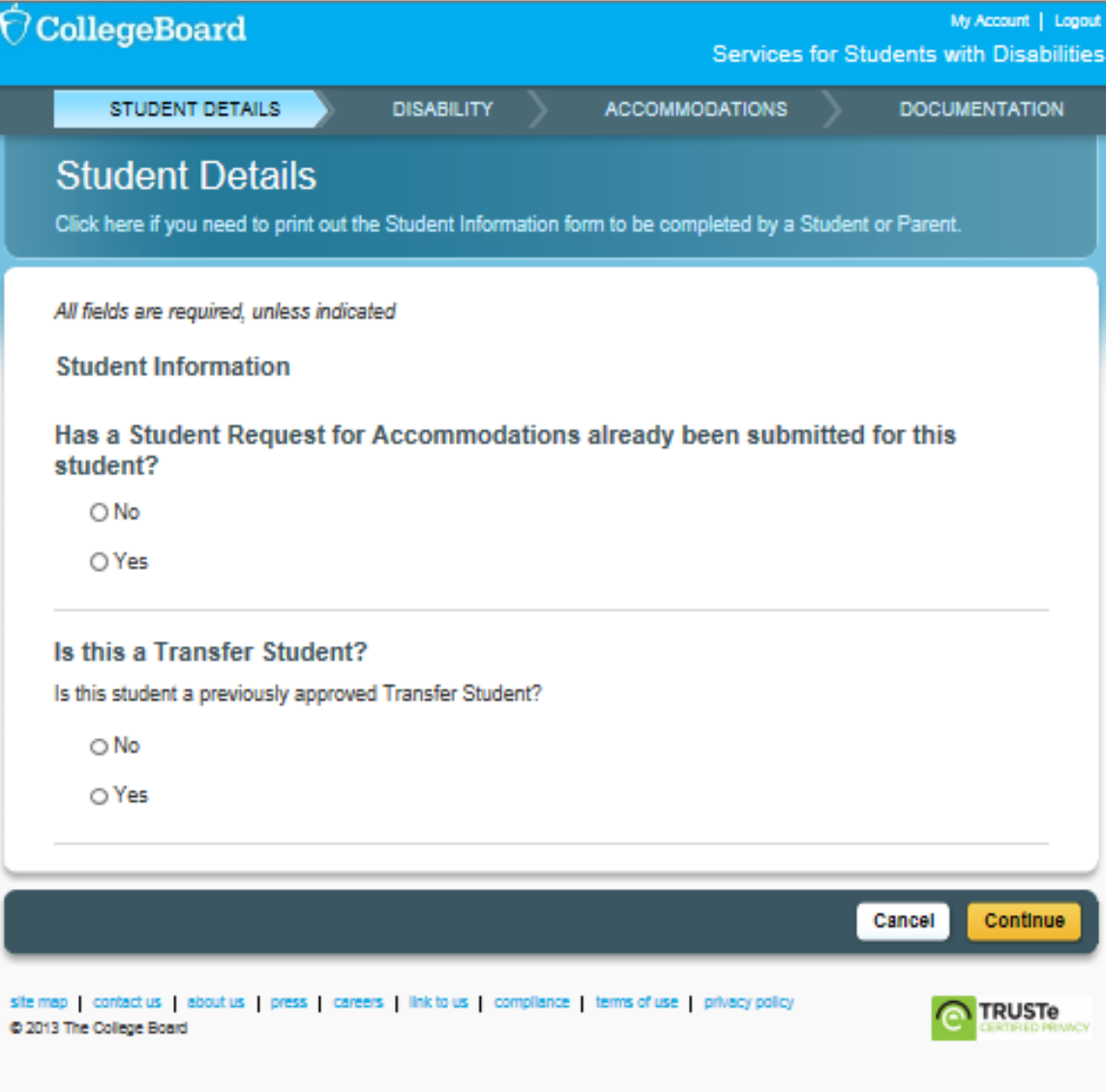

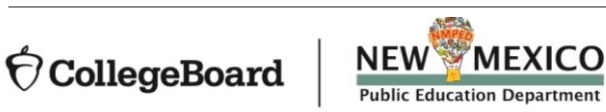

My Account | Logout **Services for Students with Disabilities** 

#### **Before You Begin**

 $\bigcirc$  CollegeBoard

#### 1. Parent/Guardian Consent.

Before submitting a request for accommodations for College Board tests, schools should have parent/guardian consent to share student information for students under 18 and to request accommodations. If you do not have parent/guardian approval through the student's IEP, 504 or other school documentation, then a consent form must be signed and kept on file. The school should maintain the completed, signed form with the student's records. The signed form does not need to be sent to the College Board. If the student is 18 or over, the student may grant consent to share student information with the College Board.

Click here for a printable parent/student agreement form.

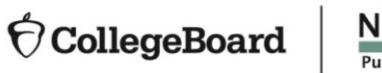

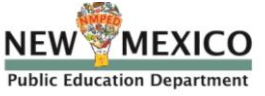

• **Confirm parental consent.** 

**Verification of consent to share information for students under 18 will be requested during the online process.** 

- **Follow your district's policy regarding obtaining parent consent to share student information regarding the need for testing accommodations with test vendors.**
- **Some districts include parent consent as part of the annual IEP/504 review process or will allow consent to be documented via email or phone, others require parents to sign a separate consent form specific to testing accommodations.**
	- **Use the SSD Online consent form**

**Enter basic student information. You will need to have the student's:**

- -**First and Last Name (must be the same as in your school's student information system)**
- -**Date of Birth**
- -**Expected high school graduation month & year**
- -**Gender**
- -**Mailing address and phone number**
- -**Middle name and email are all optional fields.**

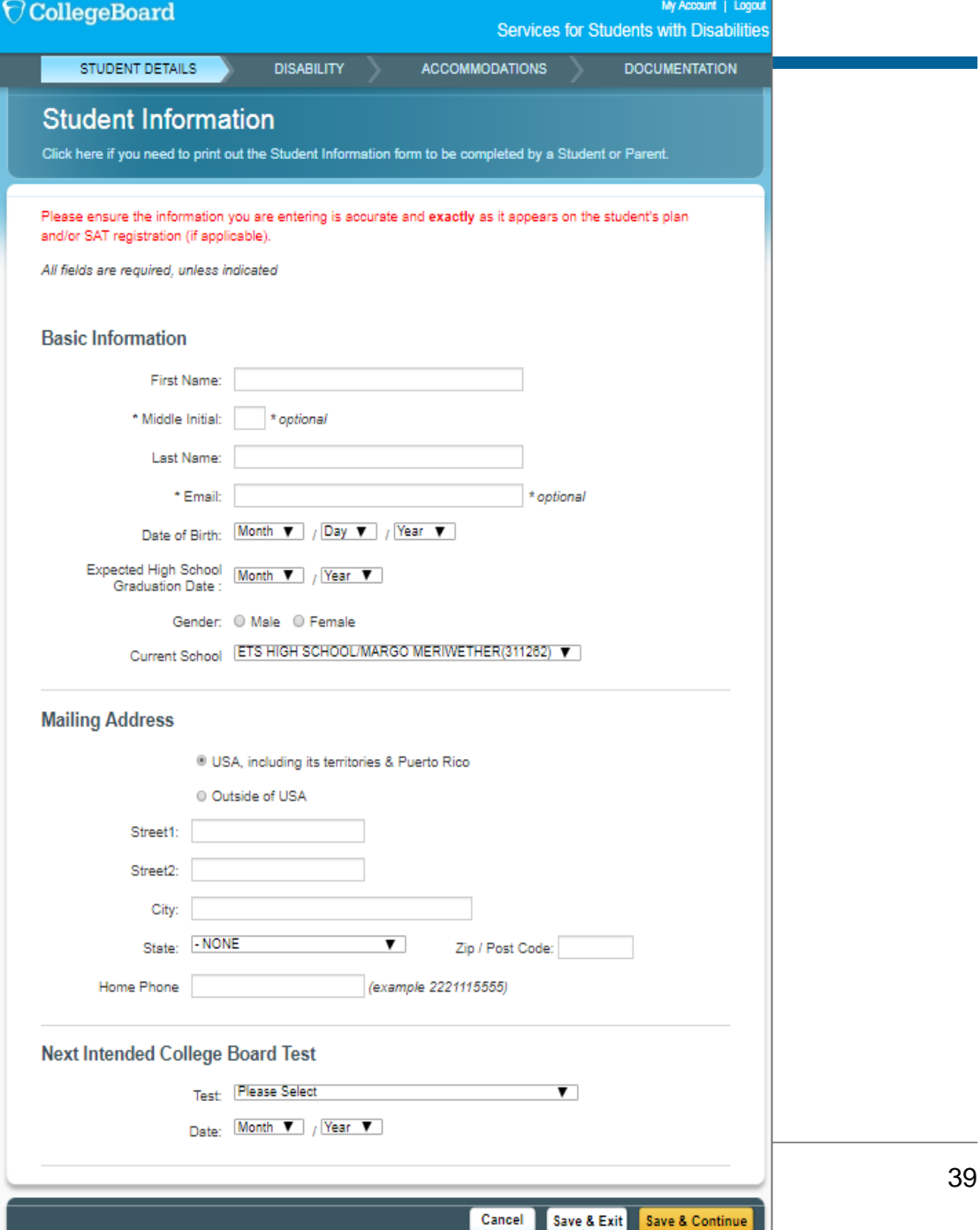

**Answer questions about the student's disability.**

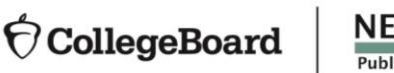

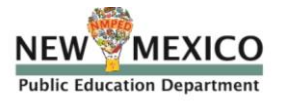

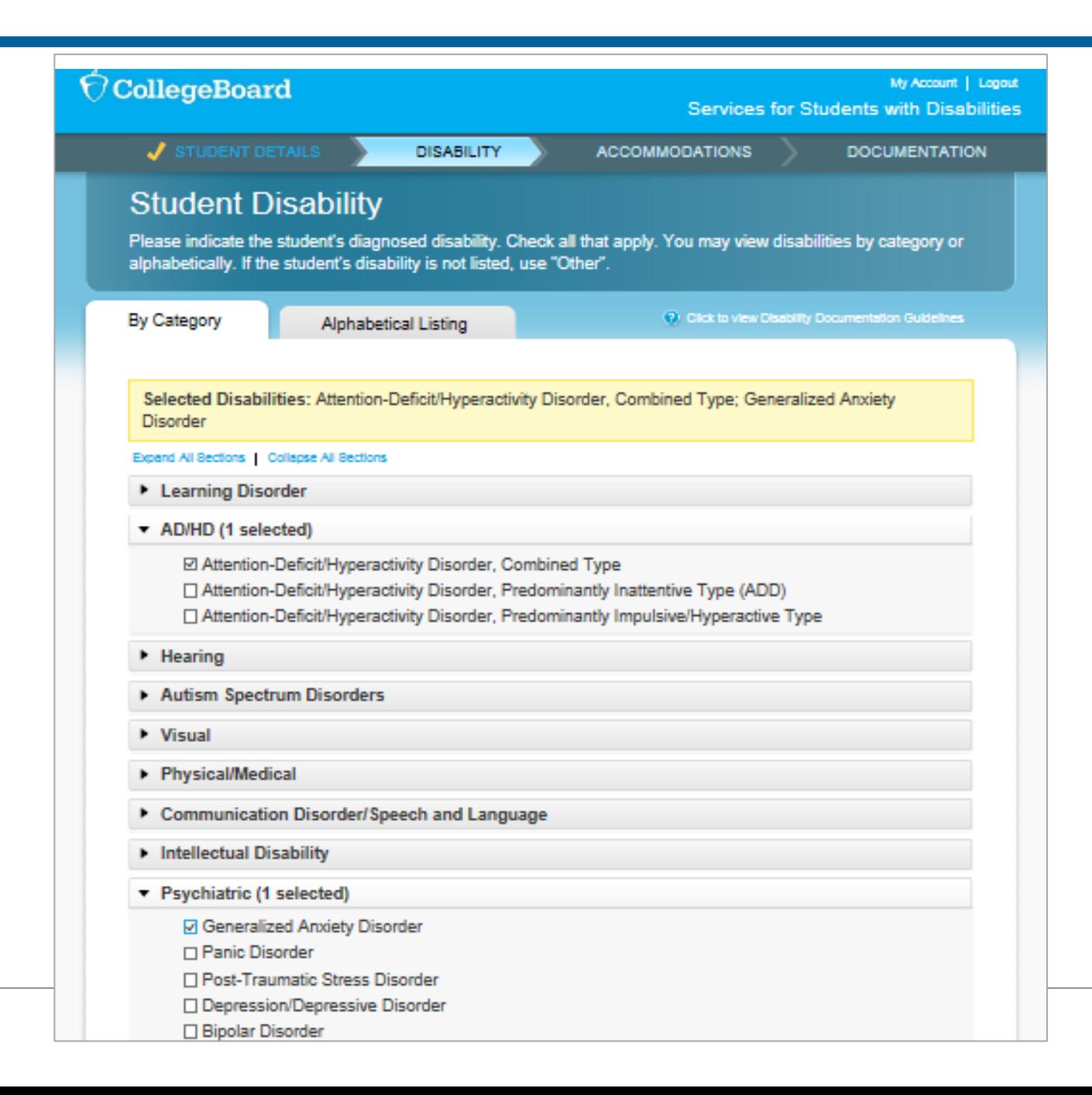

**Confirm disability and timeframe.**

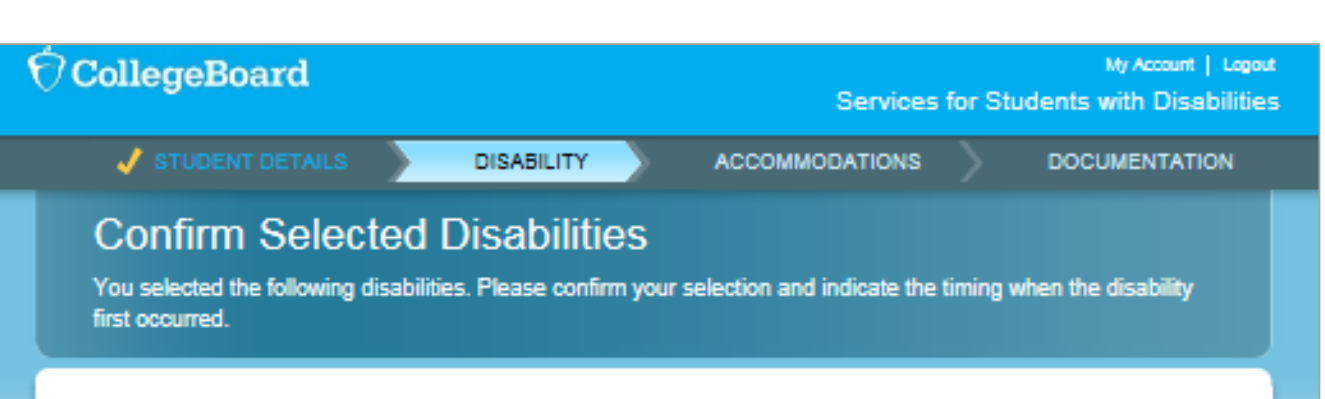

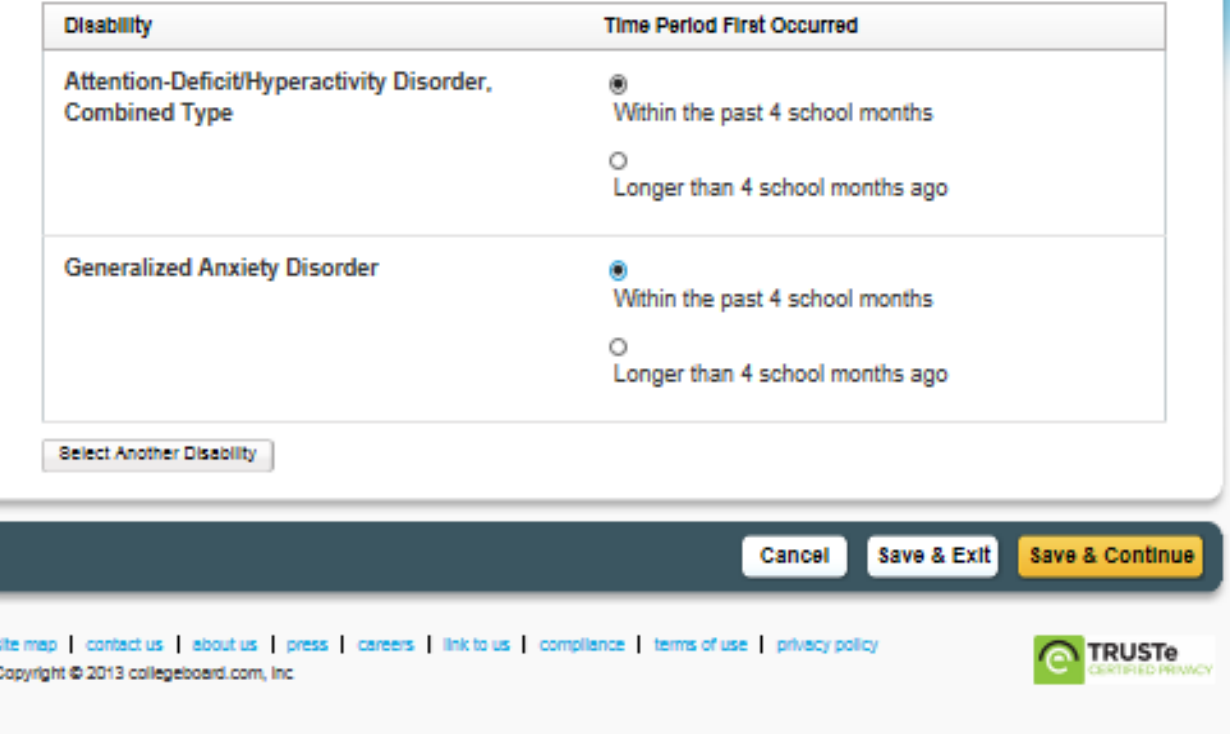

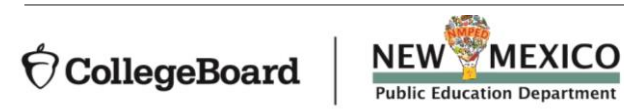

#### **Answer questions about requested accommodations.**

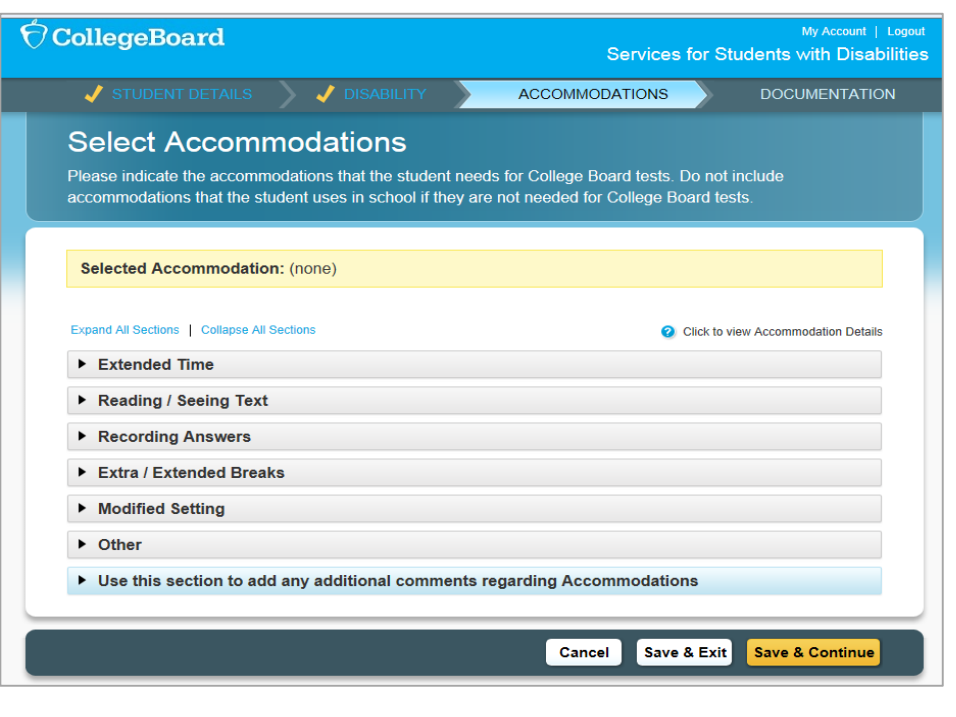

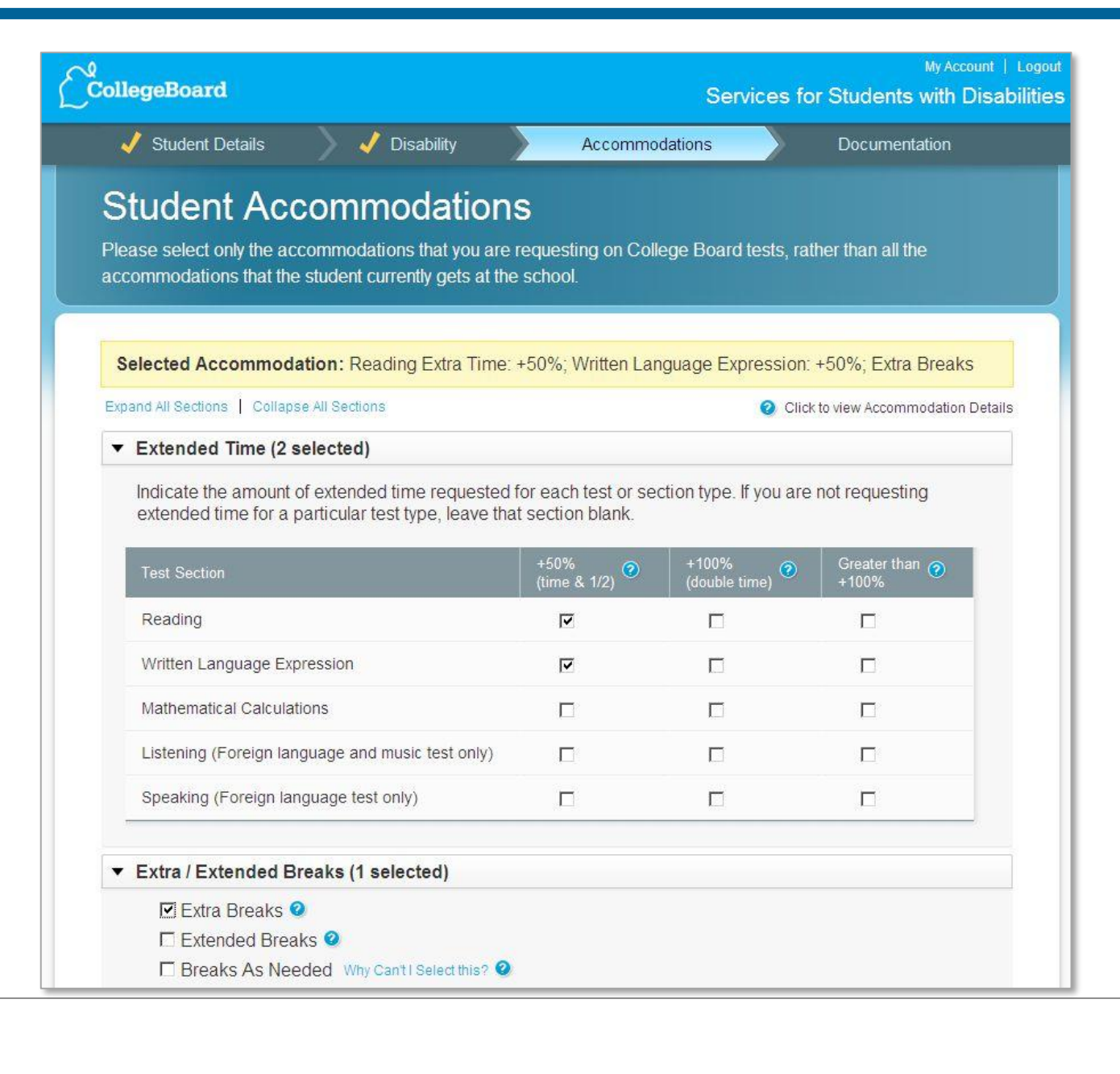

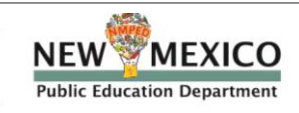

**Confirm accommodations.**

#### **Confirm Selected Accommodations**

You selected the following accommodations. Please confirm your selection(s) and indicate if the Student is consistently using the accommodations on school tests and whether the accommodations are part of a current IEP, 504 or formal plan.

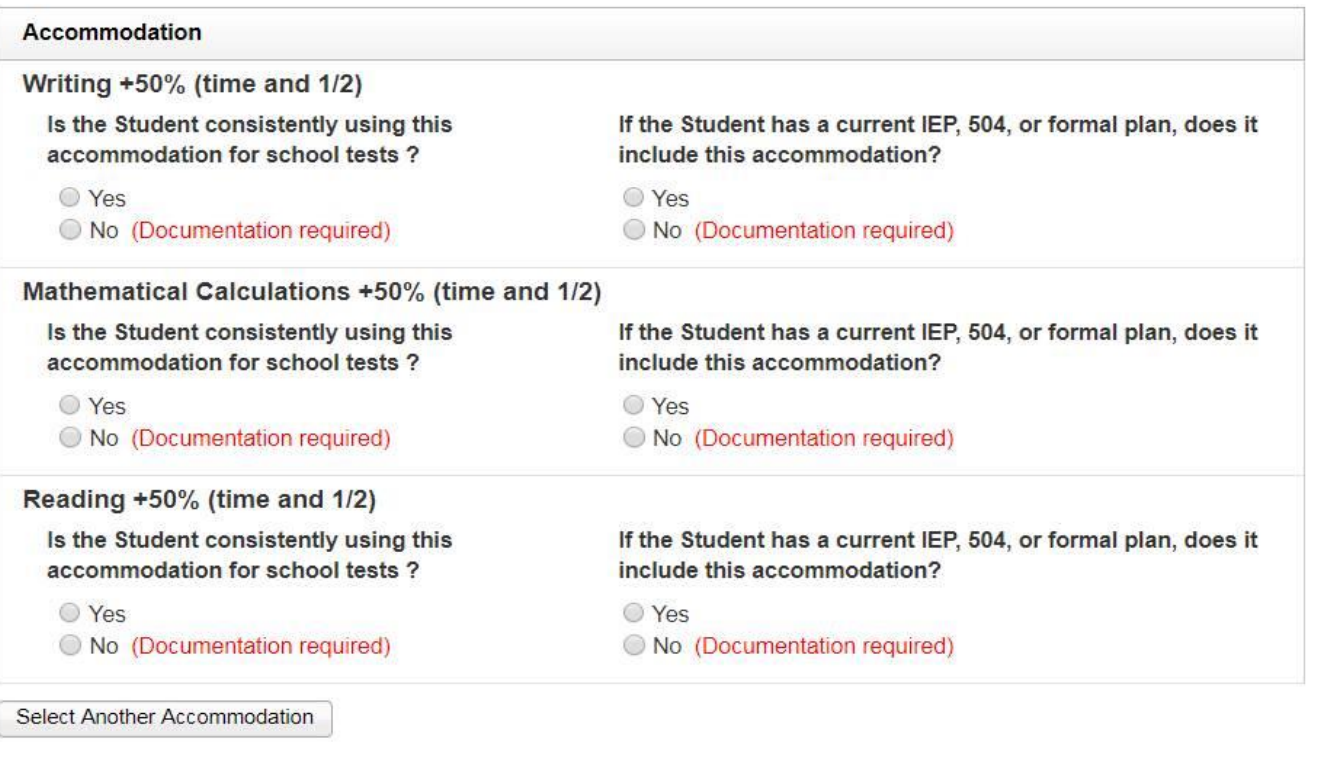

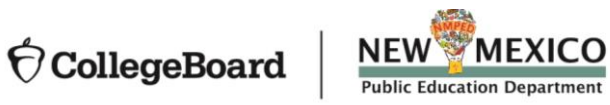

#### **Answer questions about the student's plan and documentation**

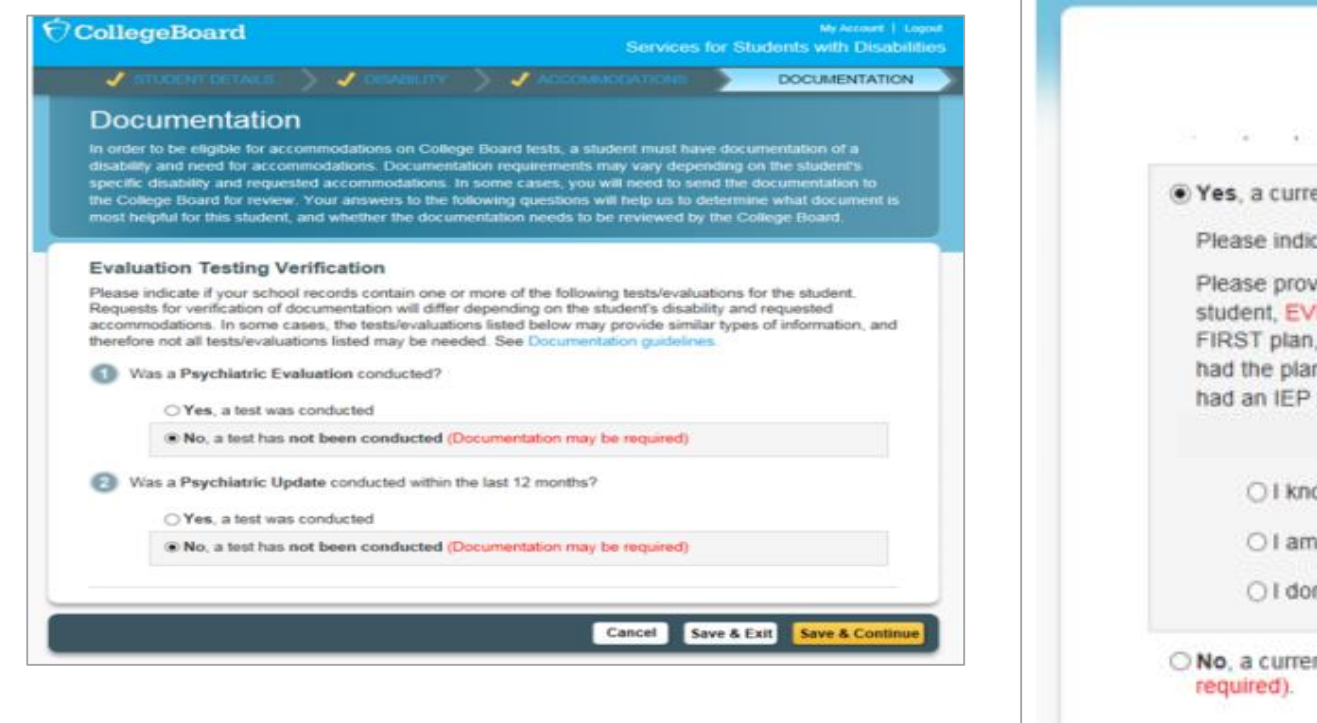

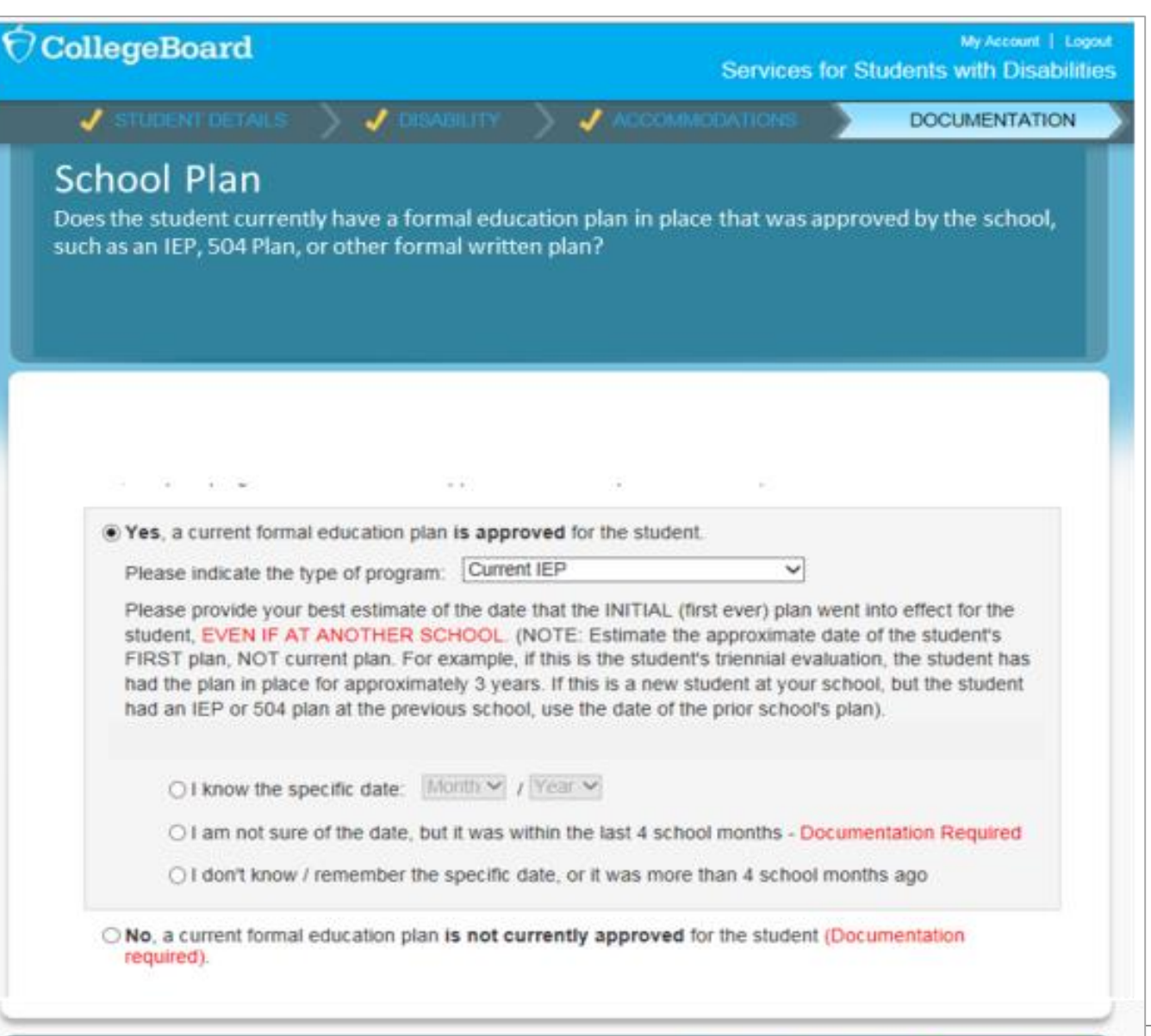

Cancel

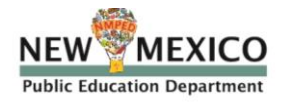

44

**Most requests will be approved automatically through our schoolverification system based on the information provided by the SSD Coordinator, the system will identify "No Documentation is Required".**

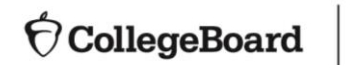

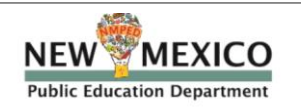

#### **CollegeBoard**

My Account | Logou Services for Students with Disabilities

45

#### Your Accommodation Request Is Ready to Submit

In order for us to determine if the requested accommodations are appropriate, you will need to provide documentation of the student's disability and need for accommodations. Based on the student's disability and requested accommodations, the documentation listed below will best assist in determining whether the student is eligible for the requested accommodations. This is not an exclusive list. Please send any additional documentation that you believe will assist us in determining the student's need for accommodations.

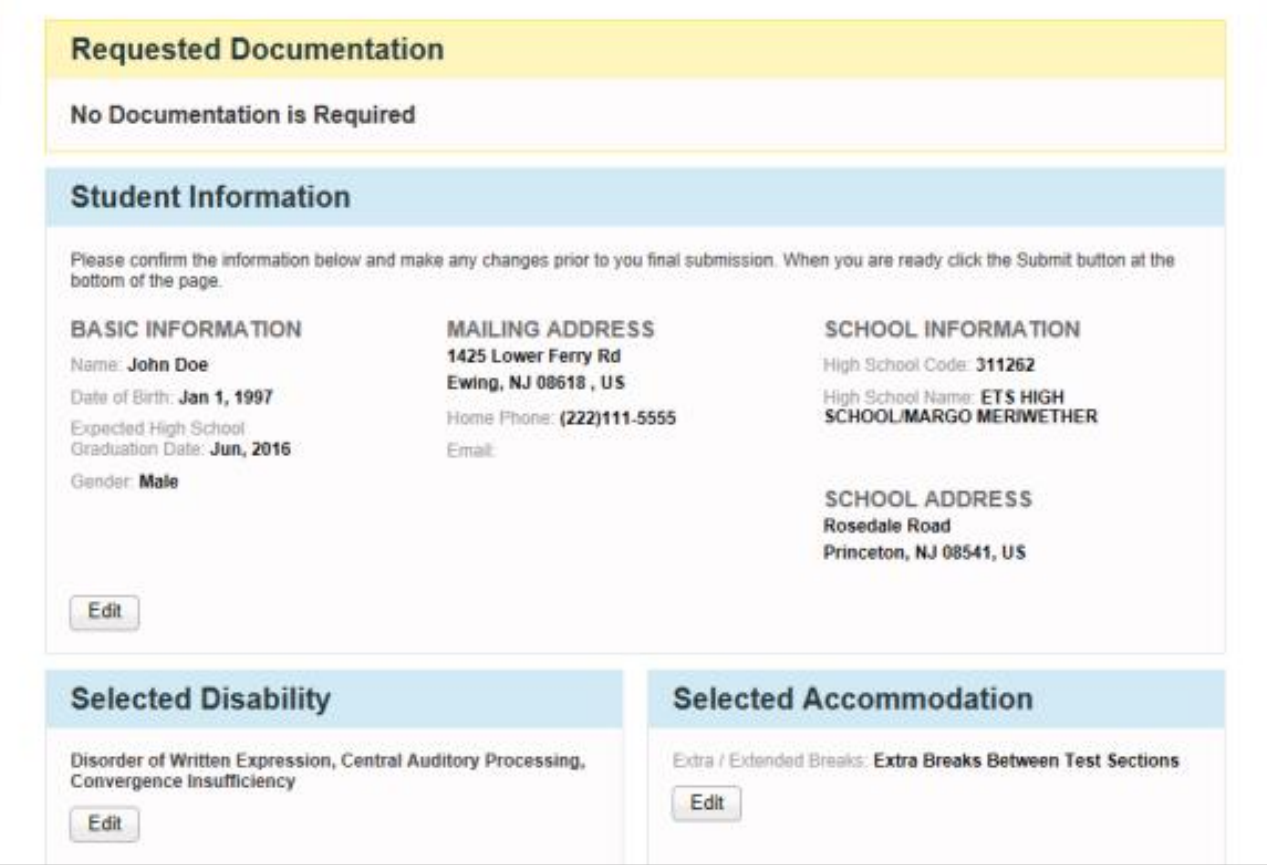

- **In some cases, you may be prompted to provide additional documentation.**
- **When requesting documentation, the system will provide examples of the types of documentation requested. The suggested documentation examples will be based on the type of disability and accommodation being requested.**

MEXICO

**Public Education Department** 

**NEW** 

CollegeBoard

#### **CollegeBoard**

My Account | Logout **Services for Students with Disabilities** 

#### Your Accommodation Request Is Ready to Submit

DOCUMENTATION NEEDED. In order for us to determine if the requested accommodations are appropriate, you will need to fax, mail or upload documentation of the student's need for accommodations. Documentation should demonstrate the student's disability, impact of the disability on College Board tests, and need for the specific accommodations that are requested. Based on the student's disability and requested accommodations, the documentation listed below is recommended. We recognize that you may have other forms of documentation that may also be helpful. If you do not have the documentation that is suggested, or if you have other documentation that you believe will assist us in determining the student's need for accommodations, other types of documentation may be substituted or added. Please see collegeboard.org/ssd for additional information regarding documentation.

#### Recommended Documentation (Please read above, not all examples noted are required.)

#### Cognitive Ability (Commonly used tests that measure cognitive abilities)

**Q** Why is this recommended? Academic Achievement (c Achievement tests should be individually adm measure academic functioning in areas such etc.) are not comprehensive diagnostic assess Please provide standard scores for all acader

RPI scores are not sufficient. Why is this recommended? 8 Psychiatric Evaluation

> for the comprehensive testing. Why is this recommended?

standardized tests. **Q** Why is this recommended? **5** Teacher Observations

**Print Documentation Checklist** 

For psychiatric disabilities, documentation shi to determine the need for the requested accor symptoms, summary of assessment procedur evaluation results, treatment and medication evaluator. A qualitative description of how you ability to take College Board tests, should be

Psychiatric Update within one y For psychiatric disabilities, an annual evaluati the current manifestation of your disability and

Teacher observations regarding the impact of based tests (Teacher survey form may be us **Q.** Why is this recommended?

Cognitive ability tests should be comprehensive, individually administered, standardized and norm-referenced assessments of general intellectual ability as well as specific cognitive domains or processes. They measure abilities such as abstract reasoning, visual processing, general knowledge, memory and attention, information processing, and processing speed. Abbreviated or brief measures (i.e., WASI, KBIT-2, etc.) are not comprehensive diagnostic assessments and, without an additional battery of tests are not sufficient to evaluate cognitive ability. Please provide scaled and/or standard scores for each administered subtest, composite/cluster scores, and an overall measure of general intelectual ability

#### • **Documentation should address:**

- **What: Documentation of the student's disability**
- **How: A description of the type and degree of functional impact. The mere presence of a disability does not necessarily mean a student requires testing accommodations on College Board tests.**
- **Why: Show the need for the specific accommodation being requested.**

- **Submit documentation if requested (upload to SSD Online, fax, or mail).**
- **You will receive an e-mail notification once a decision has been made; log in to SSD Online to view the decision letter.**

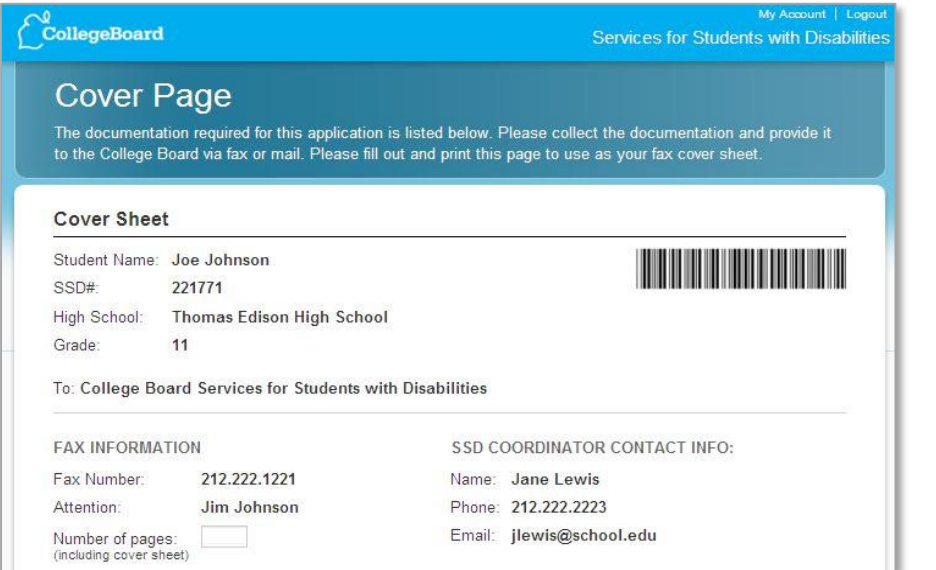

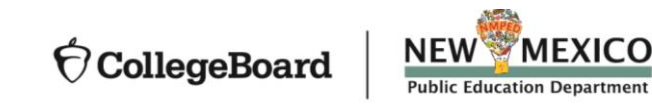

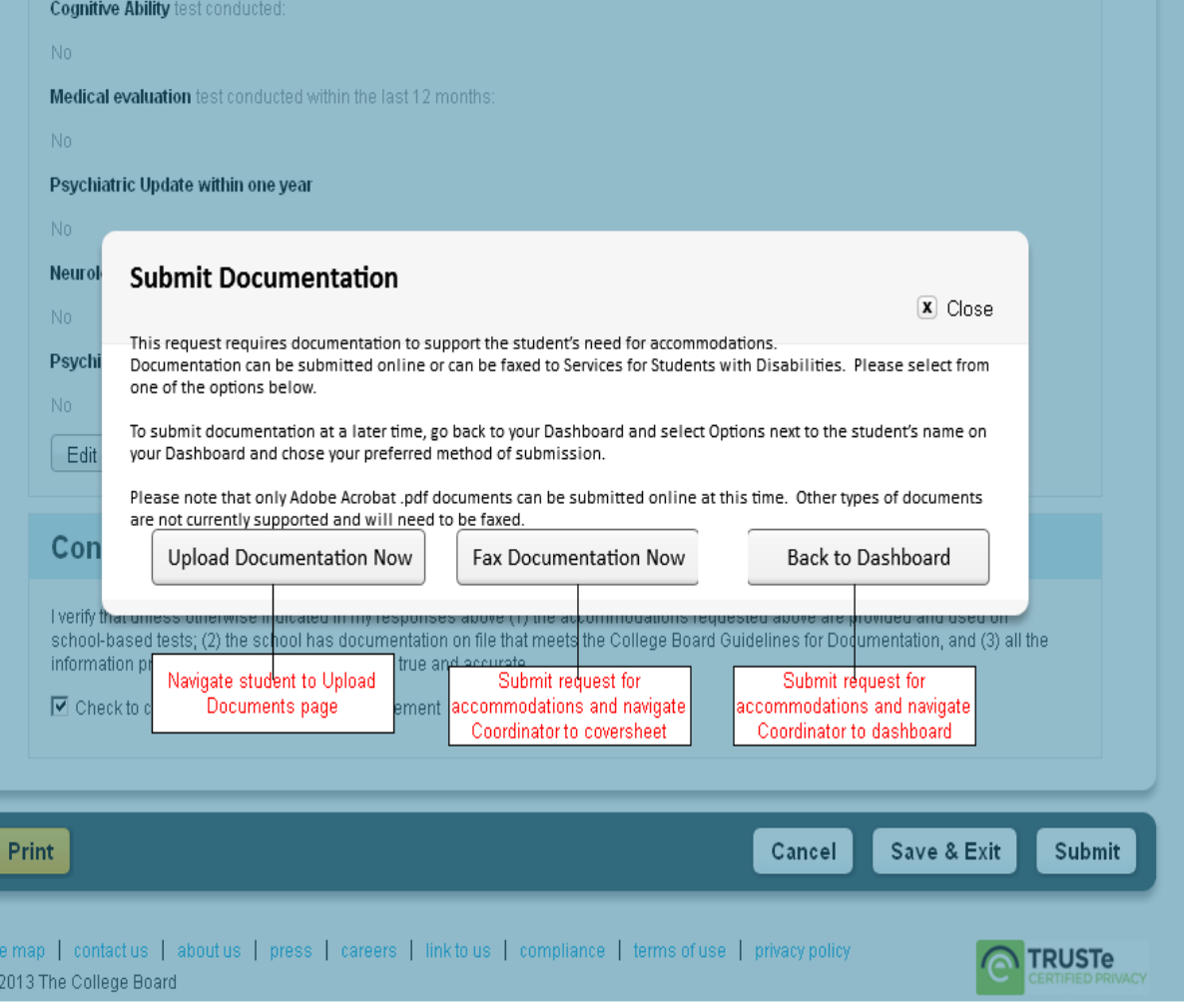

# **English Learner Supports**

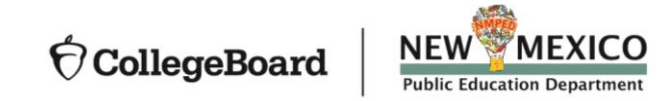

EL Supports Resulting in a Reportable Score

**Use of an approved word-to-word bilingual glossary:**

- **List includes approximately 100 glossaries for spring 2020.**
- **Use of glossary does NOT require an approval by College Board.**

### **Use of translated test directions:**

- **Translated test directions will be available in PDF format for each assessment. Schools must print the directions for students, no printed test directions will come with test materials.**
- **Directions will be available in Albanian, Arabic, Bengali, Chinese (Mandarin), French, Gujarati, Haitian Creole, Hindi, Polish, Portuguese, Russian, Spanish, Urdu, and Vietnamese. The College Board will also support "on the fly" translations of directions by district-approved translators.**
- **Use of translated test directions does NOT require an approval by College Board.**
- **Translations will be available to print in February.**

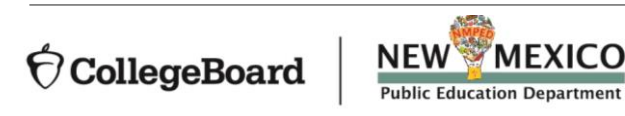

EL Supports Resulting in a Reportable Score (cont.)

### **Use of EL 50% Extended time:**

- Use of extended time requires an advance request in SSD Online.
- Students will receive 50% extended time for all sections of the SAT or PSAT 10.
- Scores will be college/scholarship reportable.

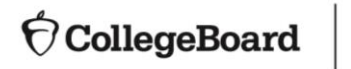

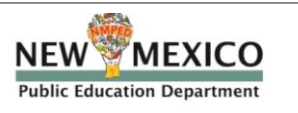

# **Using SSD Online to Submit for EL 50% Extended Time**

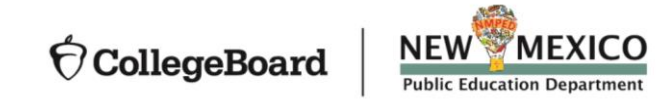

### Request 50% Extended Time

- **EL 50% is a college reportable support that requires an advance request.**
- **This support must be requested for each state administration.**
- **EL 50% extended time may be entered into SSD Online EL Dashboard beginning January 14.**

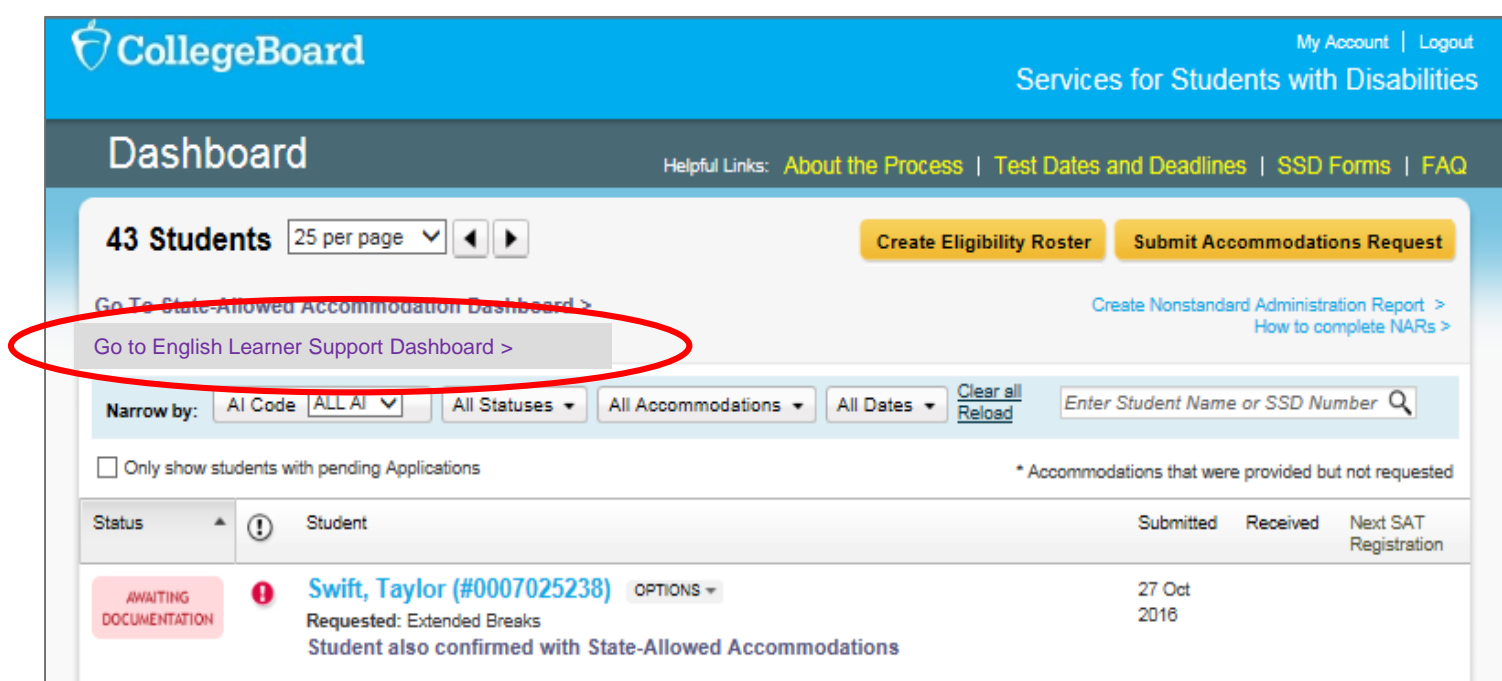

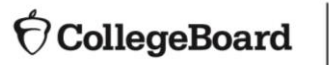

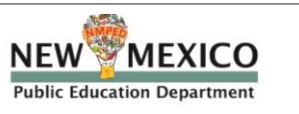

**Click Request EL Supports**

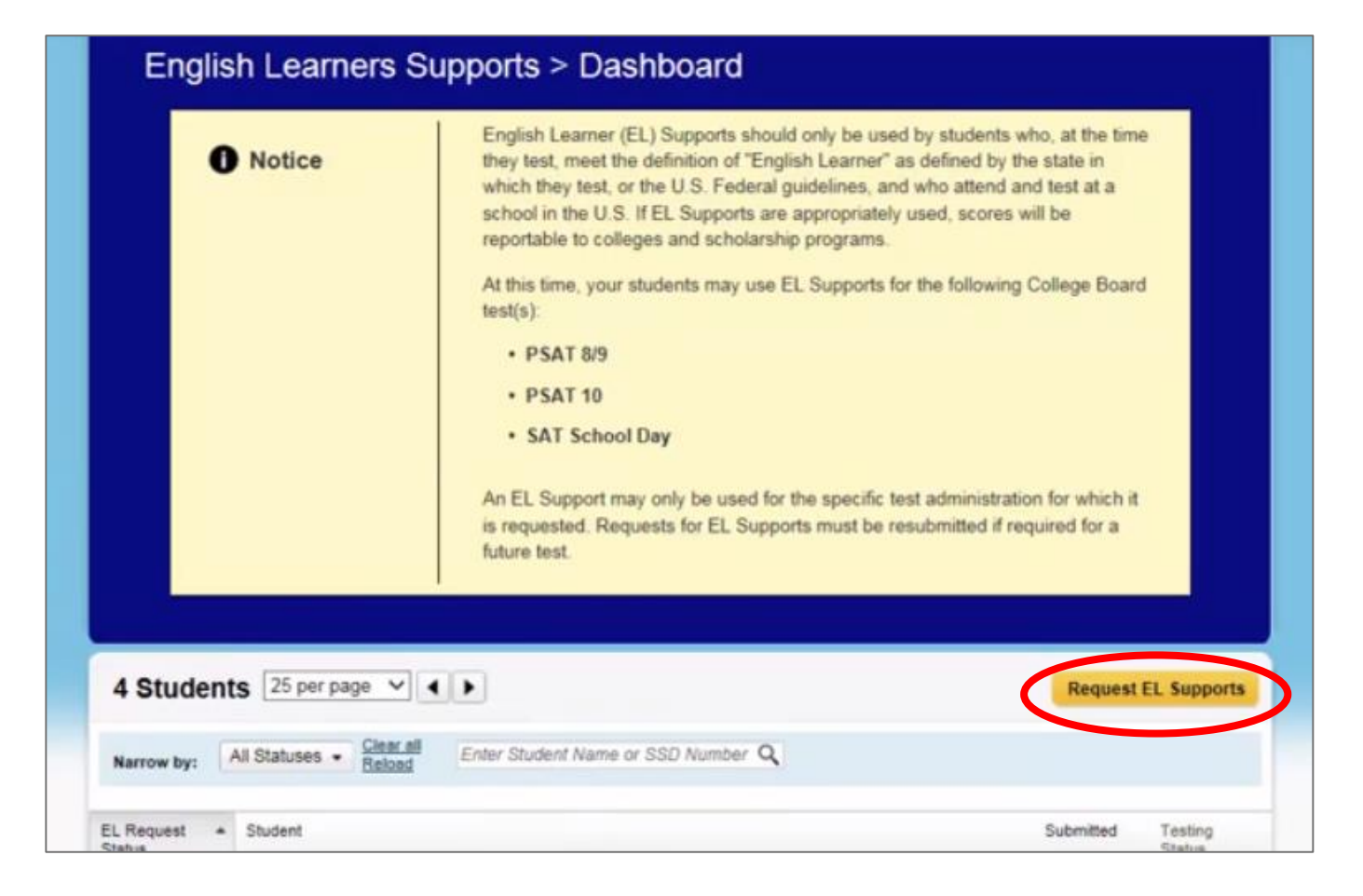

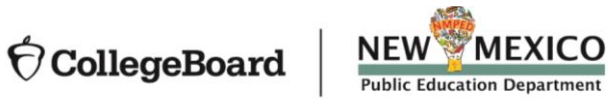

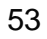

**Verify that the student meets the English Learner Guidelines:**

 $\bigcirc$  CollegeBoard

My Account | Logout Services for Students with Disabilities

**EL Dashboard** 

Helpful Links: | Consent Form | FAQ:

#### English Learners Supports > Terms and Conditions

English Learner (EL) Supports should only be used by students who, at the time of testing:

1. Meet the definition of "English Learner" as defined by the state in which they test, or the U.S. Federal quidelines, and 2. Attend and test at a school in the U.S.

If EL Supports are appropriately used, scores will be reportable to colleges and scholarship programs. At this time, your students may only use EL Supports for PSAT 8/9, PSAT10 and SAT School Day. For more information, go to English Learner Supports.

I understand the information above and certify that I am only requesting EL. Supports for students who meet the requirements outlined above.

Check to confirm the terms and conditions above

#### **IMPORTANT NOTE**

. Before submitting a request for EL Supports, schools should have parent/guardian consent to share student information with the College Board for students under 18 and to request EL Supports. If the student is 18 or over, the student may grant to consent to share information with the College Board. If you do not have parent/guardian approval through the student's IEP, 504, English Learner Classification or other school documentation, we provide this Consent Form for EL Supports. The school should maintain the completed, signed form with the student's records. The signed form does not need to be sent to the College Board.

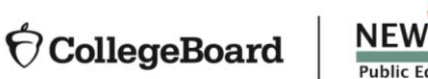

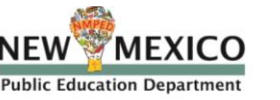

#### **Enter Student Information**

- **Name**
- **Email (optional)**
- **DOB**
- **Expected Graduation Date**
- **Gender**
- **School**
- **Test Admin (SAT or PSAT 10)**
- **Mailing Address (optional)**

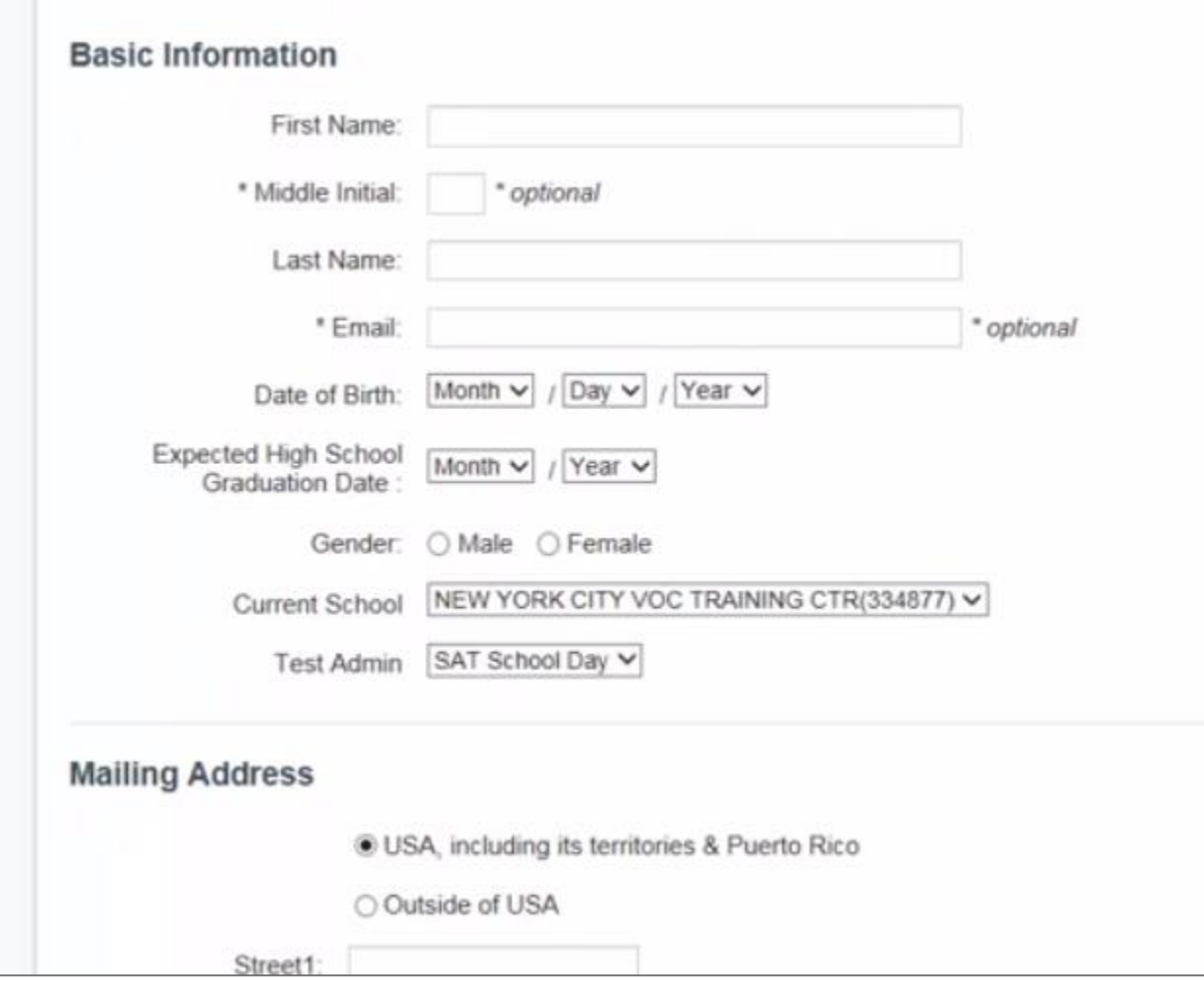

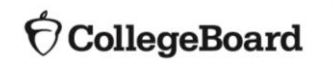

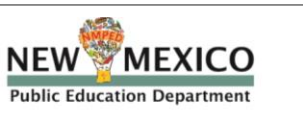

**Confirm student information is entered accurately**

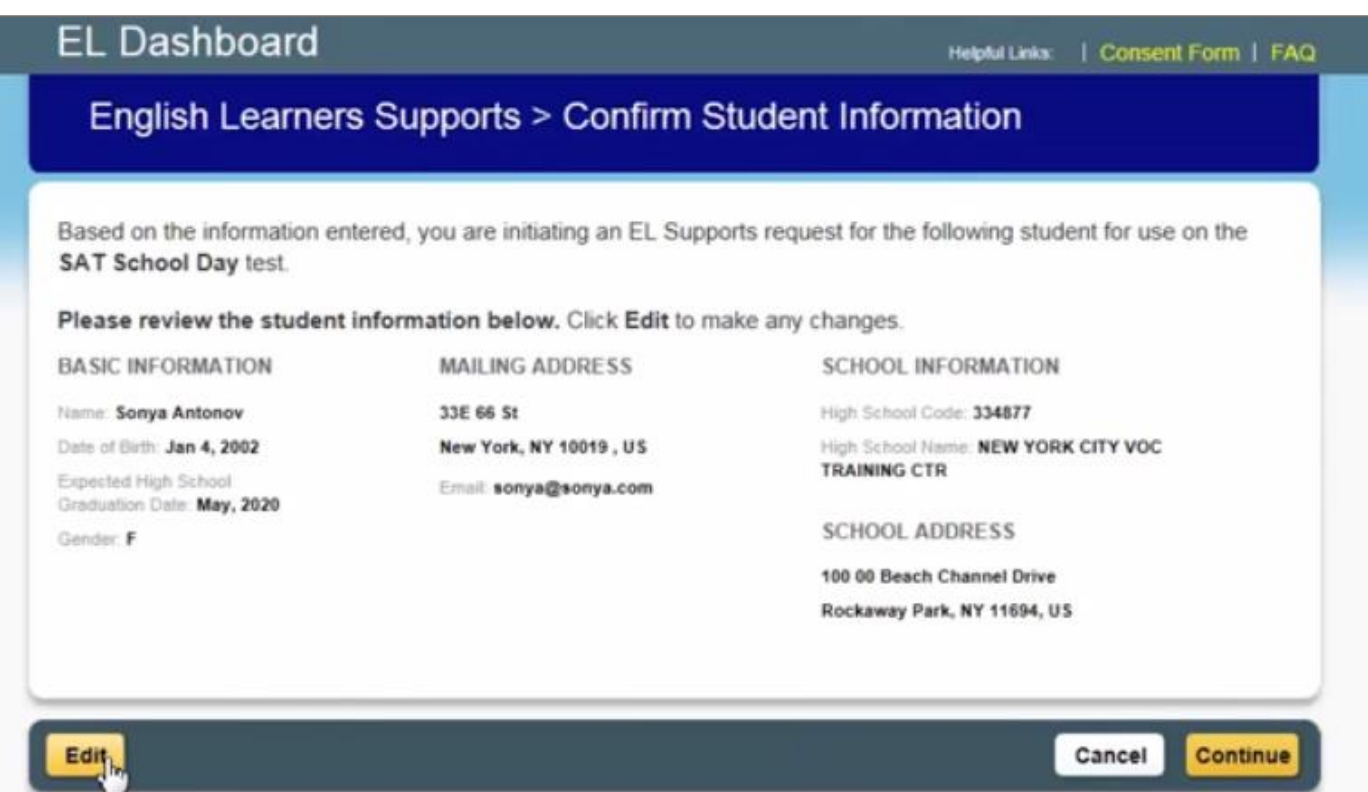

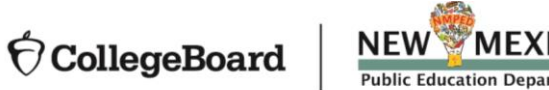

**Select Extended Time (this will be the only option)**

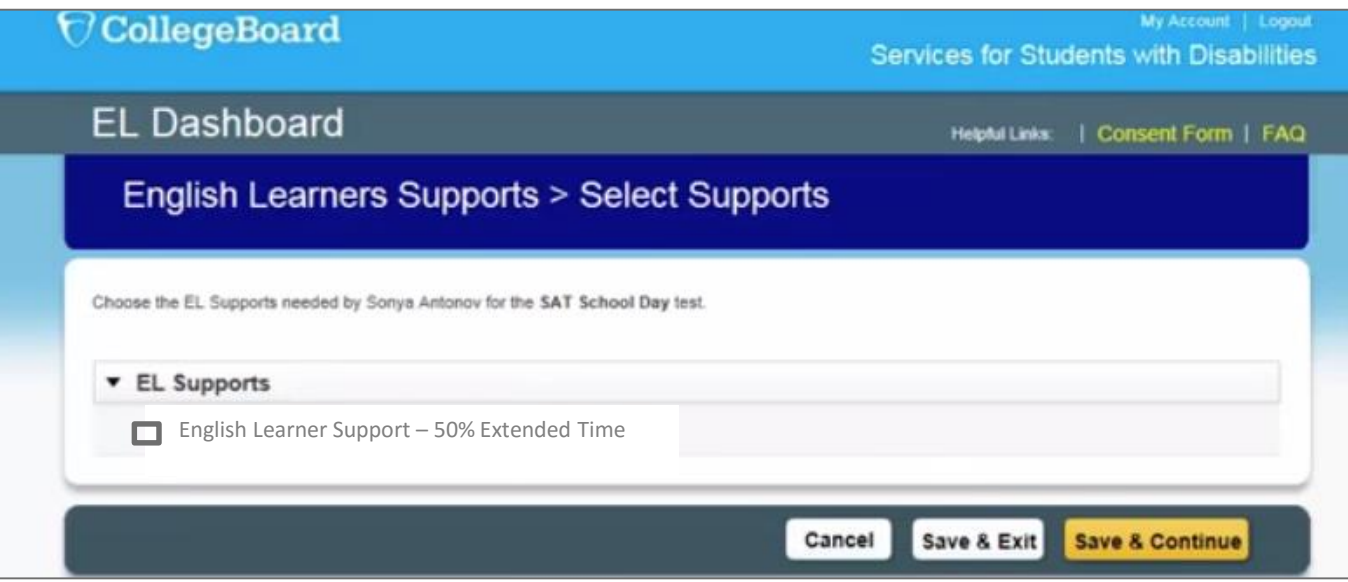

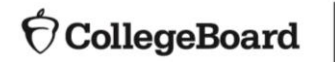

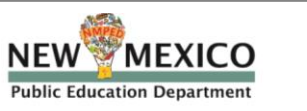

### **Confirm Parental Consent**

• Same consent guidelines apply as for accommodations

#### **Consent Form**

Parental/guardian consent to share student information with College Board should be obtained for any student under 18. If the student is over 18, the student may consent. This consent should be maintained as part of the student's record.

If you need a consent form for your records, we provide this Consent Form for EL Supports. Click the Save & Exit button below to save the information you have entered so far. Once you have obtained a signature, locate the student's name on the EL Supports dashboard, and select "Edit Request" next to the student's name, to submit the request.

Do you have consent from the relevant parent/guardian, through the student's IEP, 504, English Learner classification or other consent form?

Check to confirm you have consent on file or through a valid IEP, 504, or English Learner classification

#### **Confirming Information**

I verify that the information provided in my responses is true and accurate. I also certify that EL Supports have only been requested for those students who, at the time of testing:

- 1. meet the definition of "English Learner" as defined by the state in which they test, or the U.S. Federal guidelines, and
- 2. attend and test at a school in the U.S. and
- 3. will only use EL Supports for PSAT 8/9, PSAT10 or SAT School Day.

Check to confirm acceptance of this statement

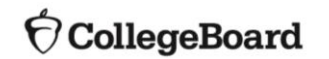

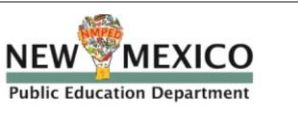

- Once submitted, the request will automatically be approved, and status will be shown as "confirmed"
- Students will be listed on your EL Supports Dashboard

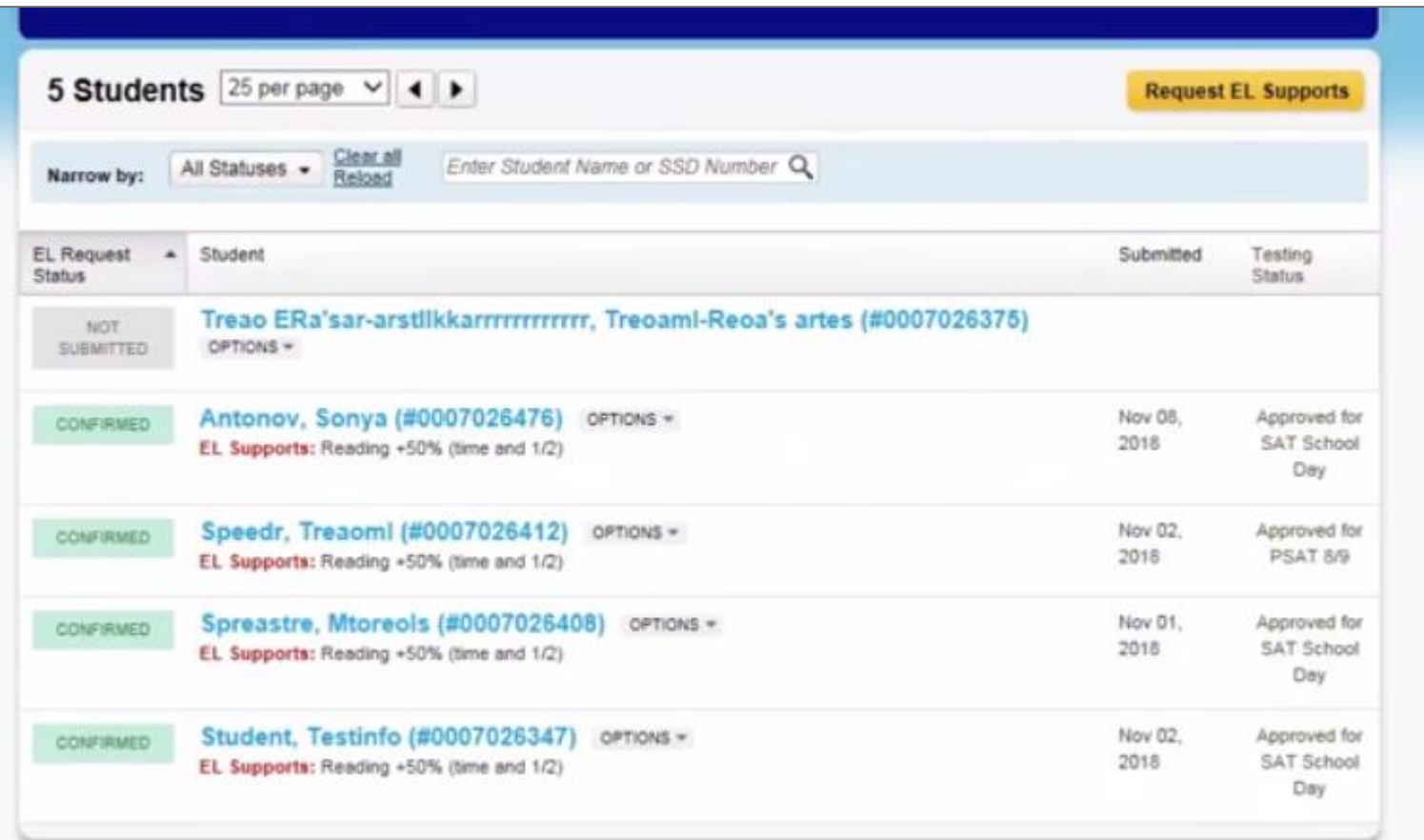

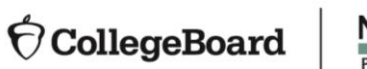

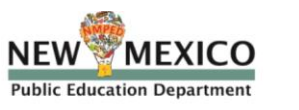

**Using SSD Online to Submit New State Allowed Accommodations Requests**

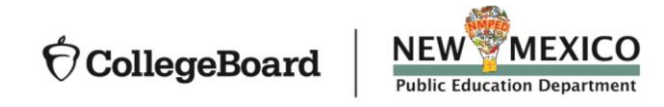

- Go to the SSD Online Dashboard Click link in upper left corner to access the SAA Dashboard.
- SAA Dashboard opens on January 14

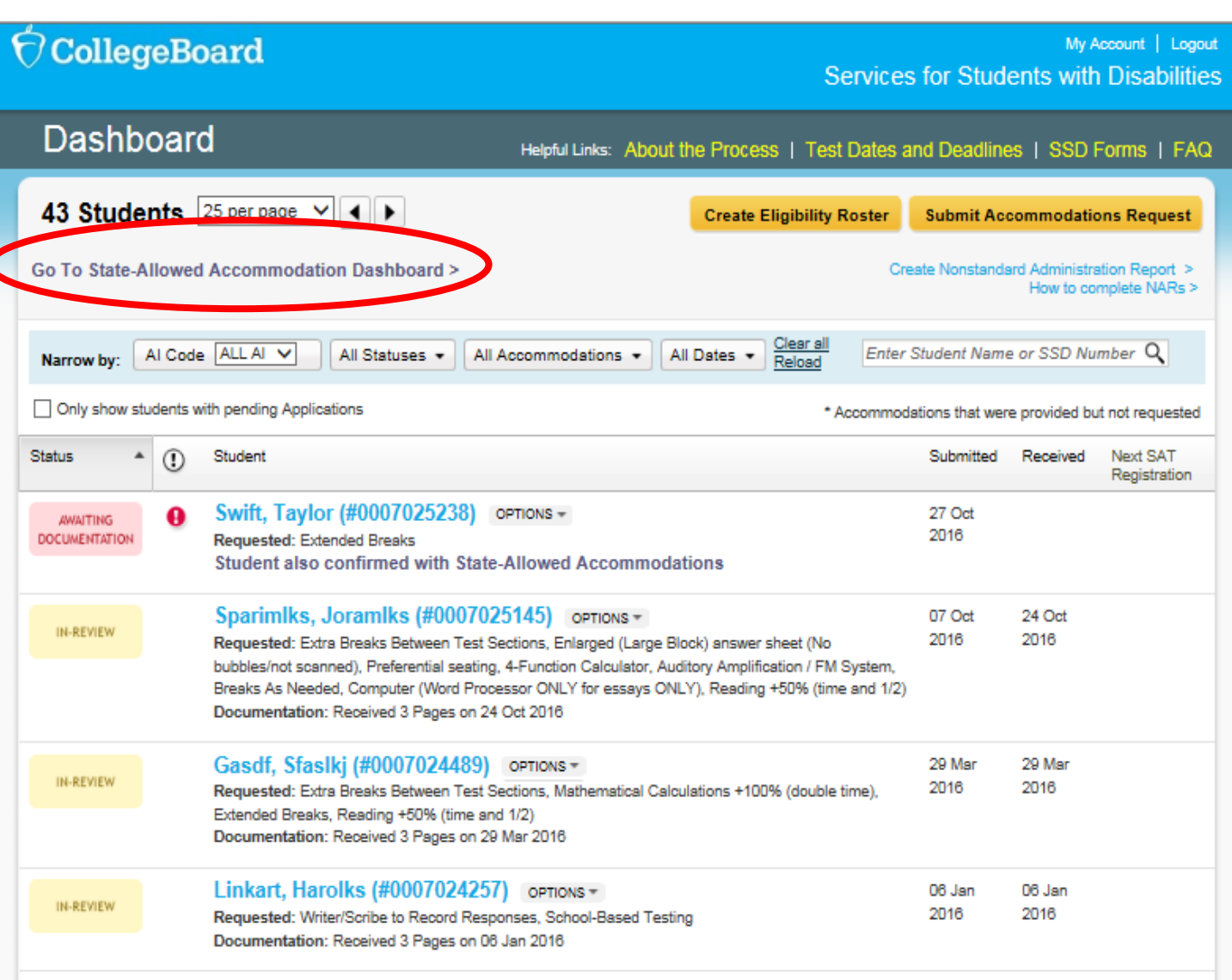

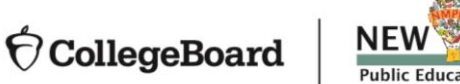

The State-Allowed Dashboard is clearly marked to remind users these scores are not scholarship reportable.

#### $\bigcirc$  CollegeBoard

My Account | Logout Services for Students with Disabilities

#### **SAA Dashboard**

Helpful Links: | Consent Form | FAQ

#### State-Allowed Accommodations > Terms and Conditions

The use of State-Allowed Accommodations will result in scores that are not college reportable and are not eligible for scholarship submissions. They are available only to serve a few students who are receiving accommodations that do not qualify under the college reportable guidelines. Please use ONLY if a student requires accommodations or supports that are not available for college reportable scores. For more information, go to the College Board services for Students with Disabilities website.

I understand that students using State-Accommodations will receive scores that are not college reportable.

#### □ Check to confirm the terms and conditions above

#### **IMPORTANT NOTES**

- . State -Allowed Accommodations are available ONLY for the specific administration for which they are requested and confirmed. If a student requires accommodations for future test administrations, they will need to request accommodations through the College Board accommodations request process.
- Before submitting a request for state-allowed accommodations, schools should have parent/quardian consent to share student information with the College Board for students under 18 and to request state allowed accommodations. If the student is 18 or over, the student may grant consent to share student information with the College Board. If you do not have parent/guardian approval through the student's IEP, 504, EL or other school documentation, we provide this Consent Form for State-Allowed Accommodations. The school should maintain the completed, signed form with the student's records. The signed form does not need to be sent to the College Board.
- . Schools should confirm that students/parents understand that students using State-Accommodations will receive scores that will not be eligible for college admissions or scholarship opportunities.

**Cancel** Continue

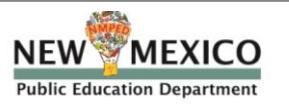

Enter basic student information. You will need to have the student's:

- -First and Last Name (must be the same as in your school's student information system)
- -Date of Birth
- -Expected high school graduation month & year
- -Gender
- -Mailing address and phone number

**NEW** 

-*Middle name and email are all optional fields.*

MEXICO

**Public Education Departmen** 

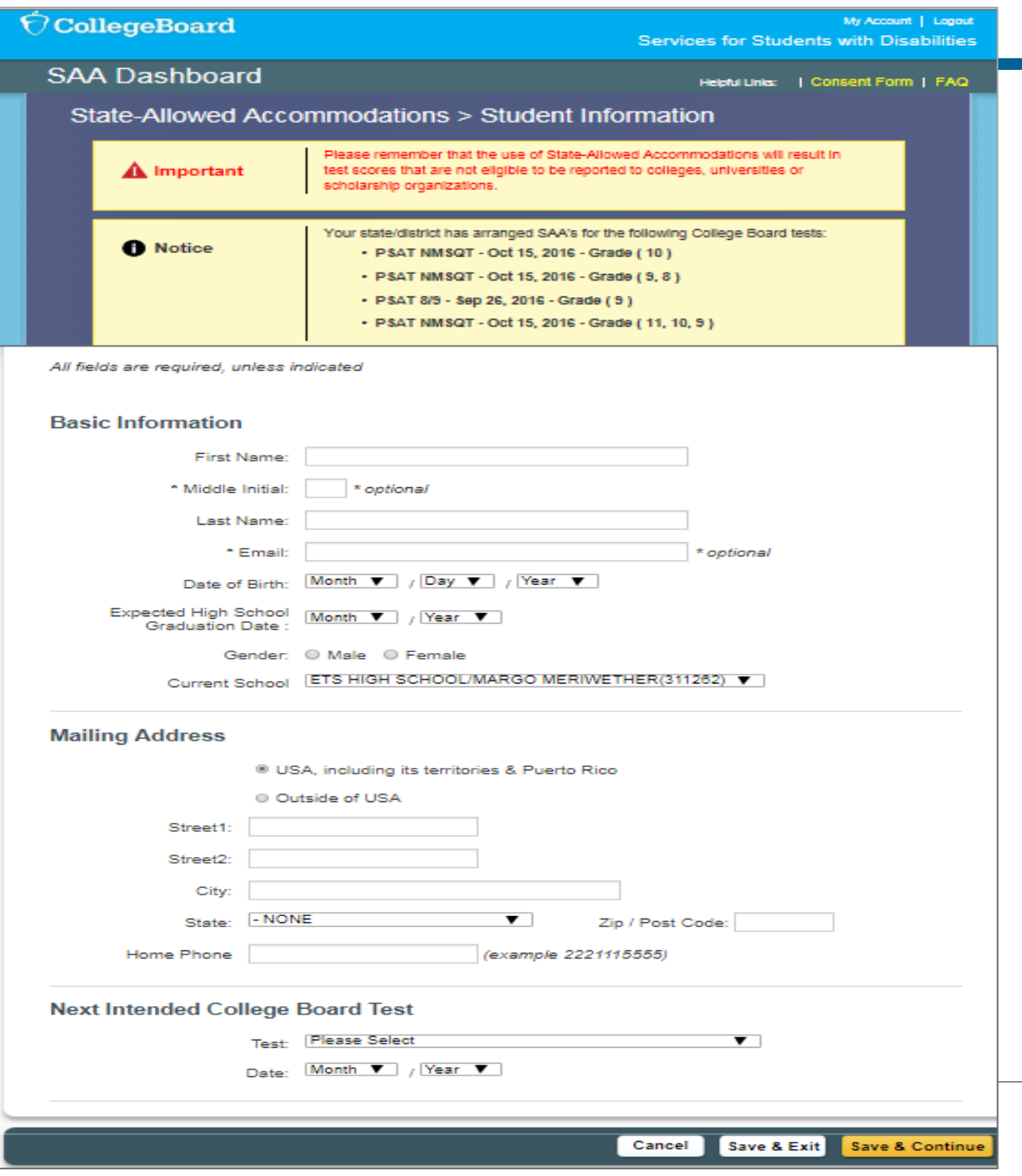

- Select the accommodation being requested. The list of accommodations will be specific to those approved by the state.
- If a student has been approved for a College Board Accommodation, it will also be displayed here.

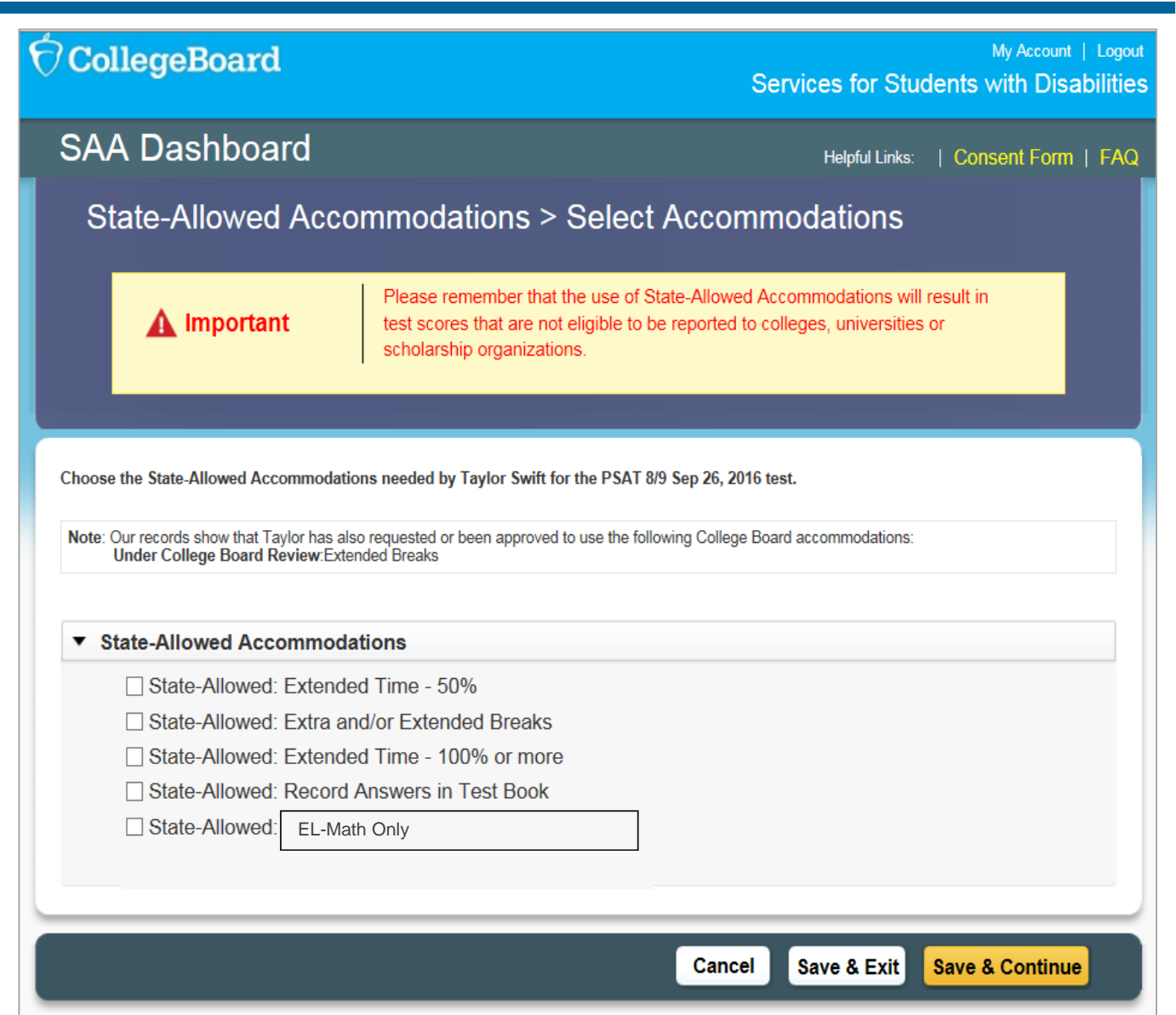

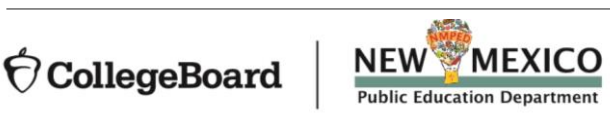

Review and submit request.

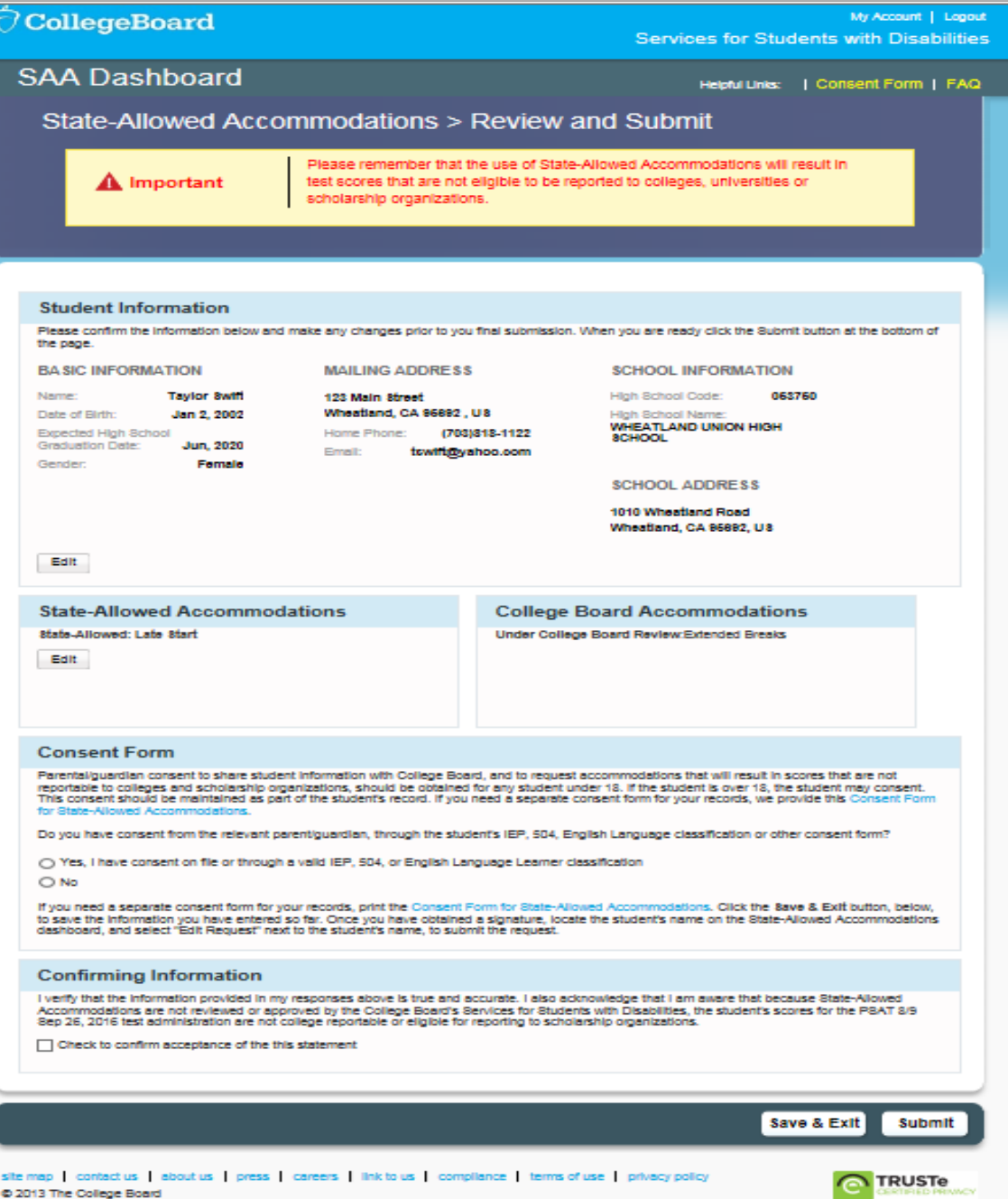

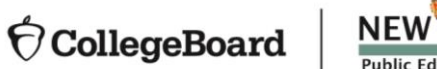

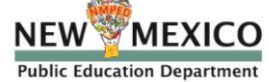

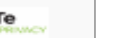

# **Change Requests**

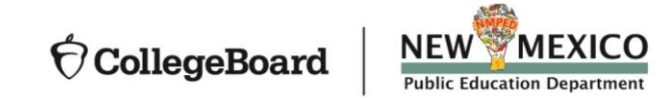

# Change an Existing Approval

- A change may be required to:
	- •Add or Remove Accommodations
	- •Update student information, such as name
	- •Update student graduation date
- To submit a change request
	- •From the SSD Online
	- Dashboard, locate the student to change.
	- •Select "Options."
	- •Click "Create Change Request."
	- •Print the change request form, annotate with requested changes, and fax the request form to SSD at (866) 360-0114.
- Note that the request to add additional accommodations for a student typically requires supporting documentation.
- Parent signature is not required if consent to share information with College Board is already on file at this school.
- Parent signature **is required** if you are requesting to remove accommodations.

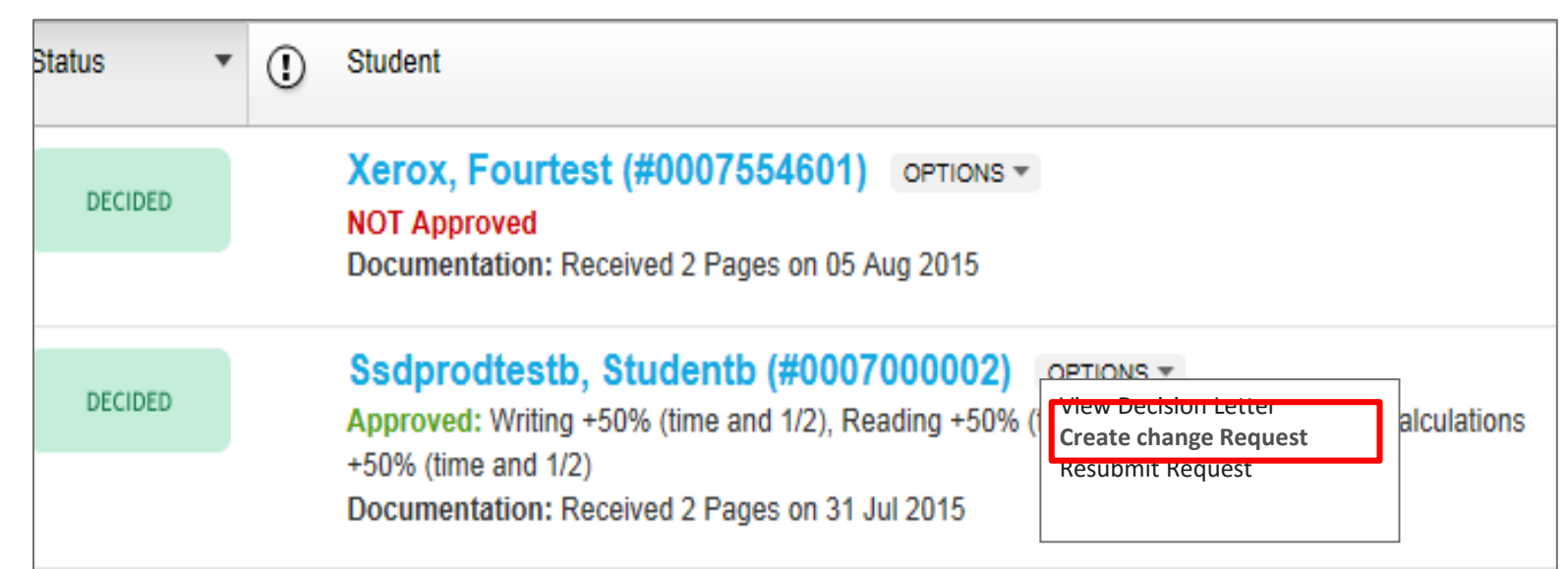

## Name Request Change Only

• For students only requiring a name change, you can use the Name Change Request form.

(https://www.collegeboard.org/sites/default/files/ssd-name-change.pdf)

• Complete the form and fax to College Board SSD at 1-866-360-0114.

#### **CollegeBoard**

Services for Students with Disabilities

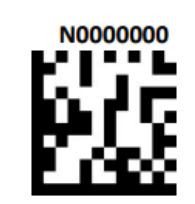

#### **Name Change Request**

#### **Directions**

- This form should be used only for SSD students who require changes to the spelling of their name.
- Do not use a student's SSD Online cover sheet when submitting this form because doing so will reopen the  $\bullet$ student's request.
- . Due to system limitations, first names longer than 12 letters and last names longer than 15 letters, including suffix or hyphen, will be shortened. This does not impact the student's record in any way.
- . If the name change is significant (i.e., more than just a mistyped letter or changing a nickname to the full name), you must submit a valid photograph with the student's name and at least one of the following forms of identification:
	- o School Identification Card
	- o Birth Certificate
	- o Social Security Card
	- o Driver's License
	- o Passport
	- o Court Order of Legal Name Change
- Complete, sign, and fax this form along with identification documentation (if required) to the College Board's Services for Students with Disabilities at 866-360-0114.
- . Please allow 2 to 3 business days for the processing of name change requests.
- $\bullet$ Incomplete forms may delay your request.

#### **Student Information**

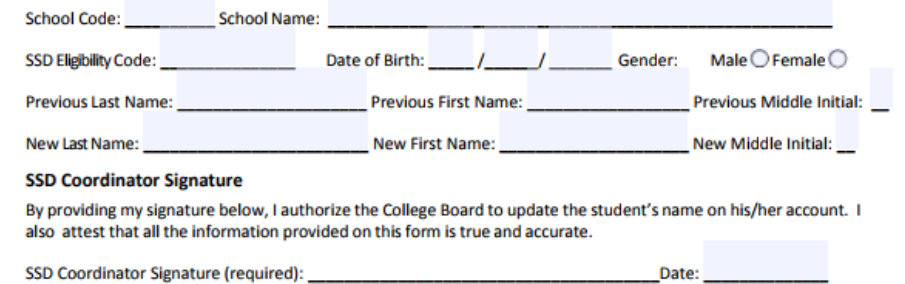

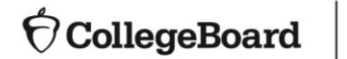

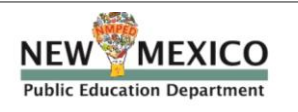

# **Remove Students**

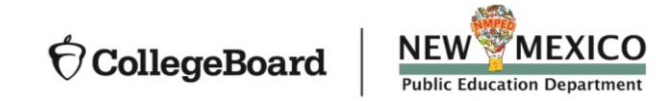

### Remove a Student

To remove a student from your dashboard that no longer attends your school:

Log in to SSD Online.

From the dashboard, create eligibility

Print roster

Find the student's name and mark School" box.

Still Eligible

Reading +50%

Fax the annotated roster to  $(866)$  3

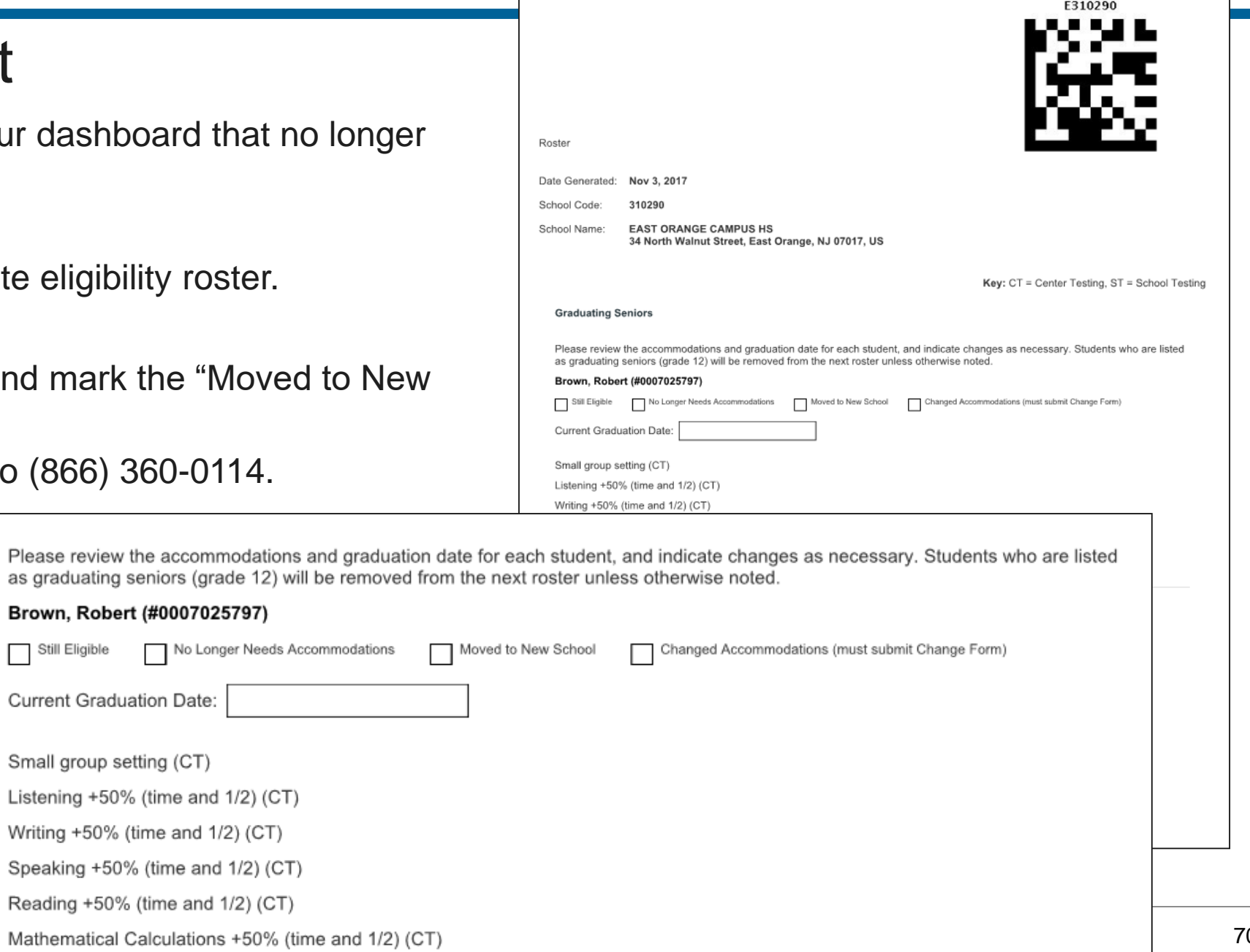

# **Next Steps**

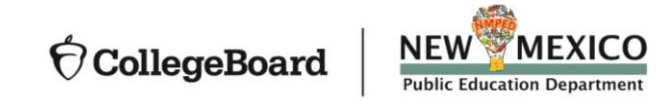

- Next Steps Identify students who will be testing this year and confirm accommodations
	- •Use the Dashboard to look students up, or
	- •Print the Eligibility Roster. It provides all students approved for accommodations at your school.
	- For new students or students who need accommodations that have not yet been requested, submit a request in SSD Online.
	- For students with previously approved accommodations, verify
		- •The accommodations approved match the student's current identified IEP/504 accommodation needs.
		- •The student information name, birth date, and graduation date are correct.
		- •The student is receiving the testing accommodation on school and district assessments
	- For any students no longer at your school, notate the information on the eligibility roster. Fax the roster to (866) 360-0114 to have students removed from your Dashboard and reports.

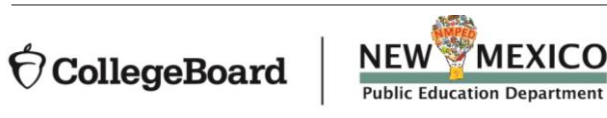
- Thank You  **College Board Field Contact:** Joshua Romberg Phone: 512.721.1845
	- College Board Implementation Contact: Eddie Pawlawski Phone: 615.970.8132
	- College Board New Mexico Email: [NMSAT@collegeboard.org](mailto:NMSAT@collegeboard.org)
	- PED Contacts for SAT Administration: Lynn Vásquez [Lynn.Vasquez@state.nm.us](mailto:Lynn.Vasquez@state.nm.us) Phone: 505.469.8967

Karen Greer (for SAT/PSAT10 accommodations) [Karen.Greer@state.nm.us](mailto:Karen.Greer@state.nm.us) Phone: 505.827.6509

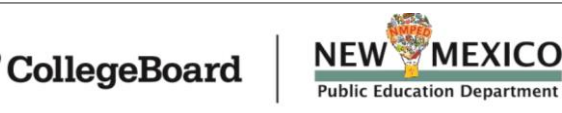